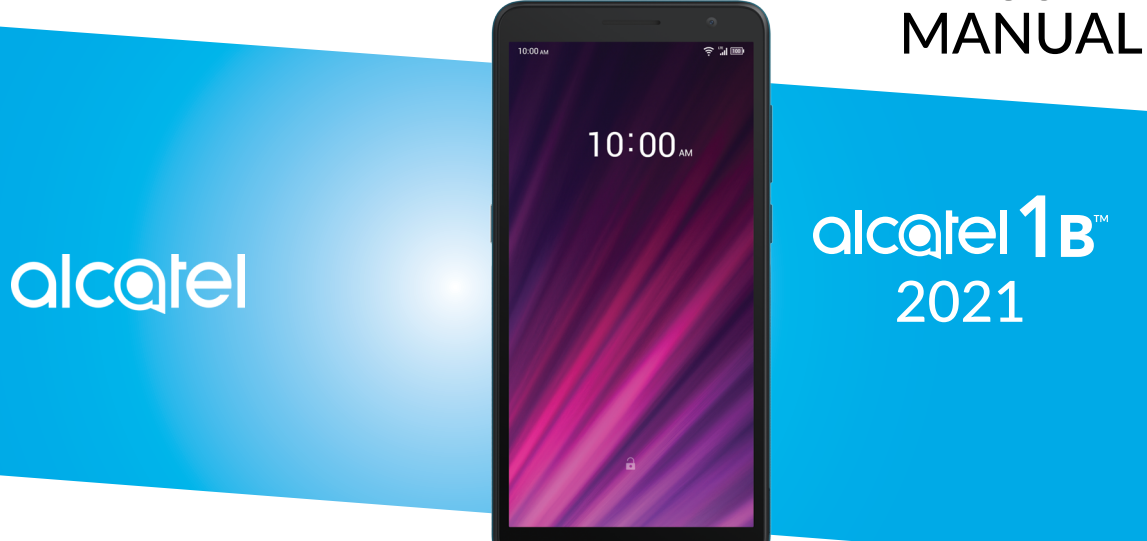

USER

Alcatel 5002W

#### **Note:**

Manuel de l'utilisateur pour l'appareil Alcatel 1B 5002W.

# **Table des matières**

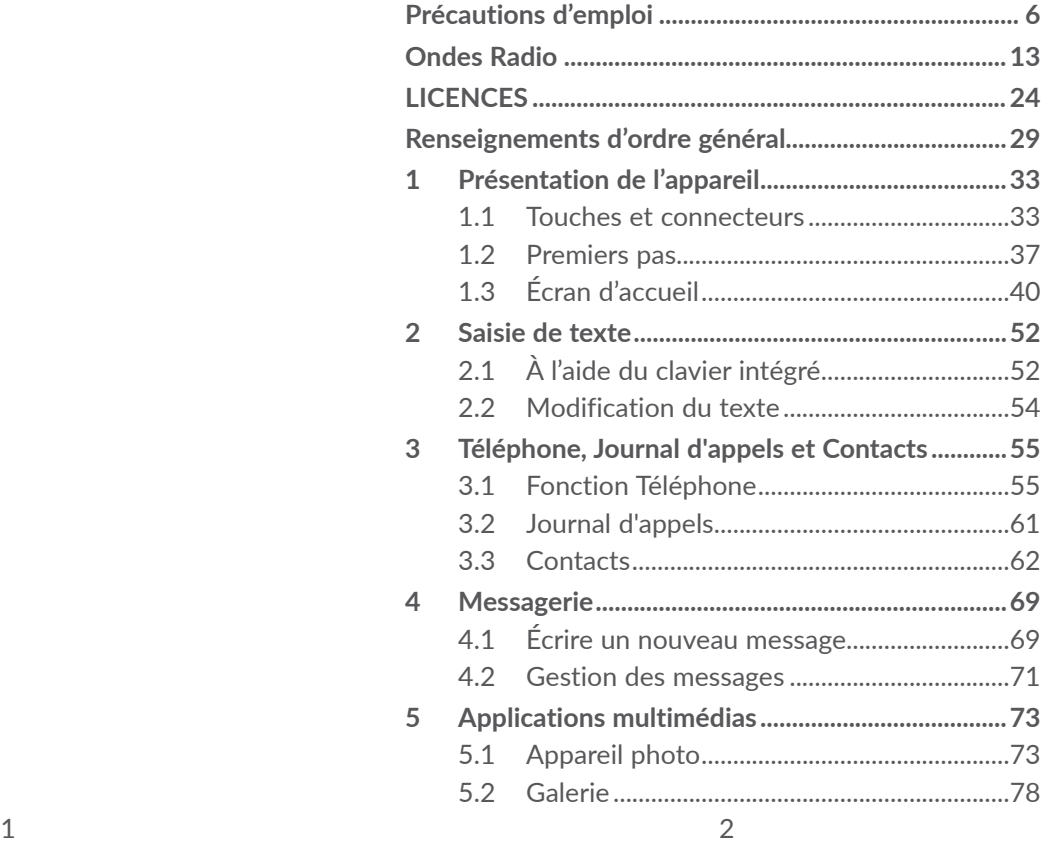

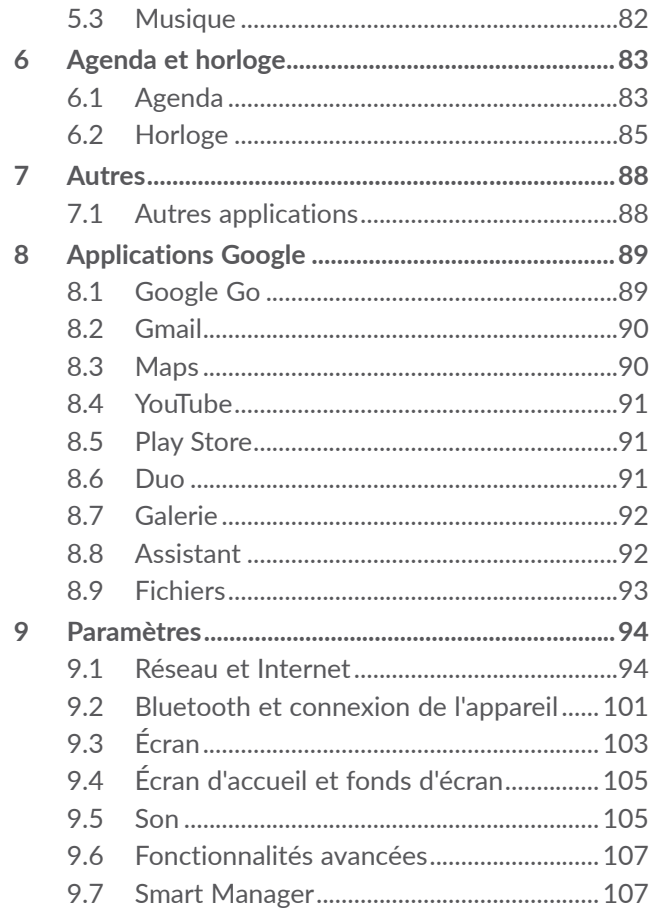

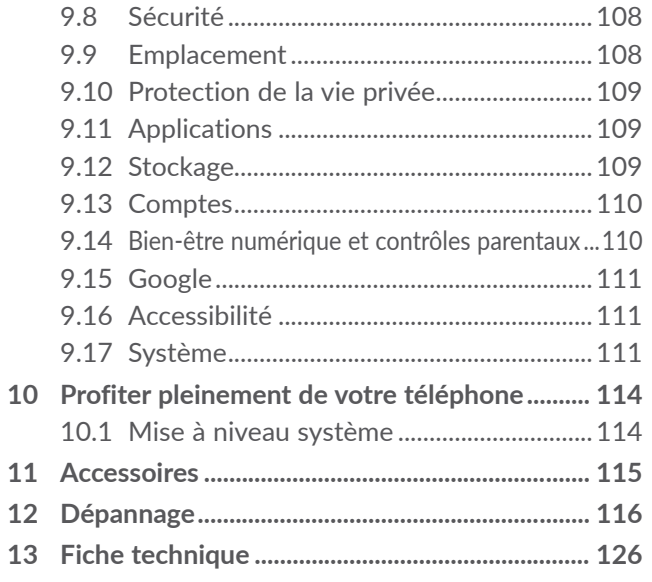

Pour éviter d'éventuelles lésions auditives, n'utilisez pas vos écouteurs à un niveau sonore élevé pendant une période prolongée. Soyez prudent lorsque vous tenez le téléphone près de l'oreille et que le haut-parleur est en marche.

## **PROTÉGEZ VOTRE OUÏE**

Lorsque vous portez le produit ou que vous l'utilisez contre votre corps, mettez-le dans un accessoire agréé comme un étui ou tenez-le éloigné à une distance d'au moins 15 mm de votre corps pour garantir le respect des exigences en matière d'exposition aux radiofréquences. Remarquez que ce produit peut émettre même lorsque vous ne faites aucun appel téléphonique.

# **alcotel**

<span id="page-3-0"></span>**SAR**

Ce produit respecte les limites nationales applicables de débit d'absorption spécifique (DAS) de l'ordre de 1,6 W/ kg. Les valeurs maximales spécifiques du DAS sont indiquées dans la section **ONDES RADIO**.

# **Précautions d'emploi ...................**

Avant d'utiliser votre téléphone, lisez ce chapitre avec attention. Le fabricant ne pourra être tenu responsable des conséquences résultant d'une utilisation inadéquate ou non conforme aux instructions contenues dans ce guide.

# **• SÉCURITÉ AU VOLANT:**

Compte tenu des études qui démontrent que l'usage d'un téléphone cellulaire lors de la conduite d'un véhicule représente un facteur réel de risque, même lorsqu'il est associé à un dispositif mains libres (trousse pour voiture, casque d'écoute...), le conducteur doit s'abstenir d'utiliser son téléphone tant que le véhicule n'est pas garé. Prenez connaissance de la réglementation concernant l'utilisation des téléphones cellulaires et de leurs accessoires dans les régions où vous conduisez. Toujours respectez-les. L'utilisation de ces appareils peut être interdite ou restreinte dans certaines régions.

#### **• CONDITIONS D'UTILISATION:**

- Pour optimiser la performance du téléphone, il est conseillé de l'éteindre de temps à autre;
- Veillez à vous conformer aux règlements locaux concernant l'utilisation de téléphones mobiles dans les avions;
- Si votre téléphone est un appareil monobloc dont le couvercle et la batterie ne sont pas amovibles, le désassemblage du téléphone invalidera la garantie; Le désassemblage du téléphone peut causer des lésions corporelles si la batterie est perforée;
- Manipulez votre téléphone avec soin et gardez-le dans un endroit propre et à l'abri de la poussière;
- • N'exposez pas votre téléphone à des conditions défavorables telles que l'humidité, pluie, infiltration de liquides, poussière, air salin, etc.. Les limites de température recommandées par le fabricant vont de 0°C (32°F) à +50°C (122°F). Au-delà de 50°C (122°F), l'affichage du téléphone risque d'être peu lisible, mais cette altération est temporaire et sans gravité;
- • N'essayez pas d'ouvrir, de démonter ou de réparer le téléphone vous-même;
- Évitez de faire tomber, de jeter ou de tordre votre téléphone;
- • N'utilisez votre téléphone cellulaire qu'avec des piles, chargeurs et accessoires recommandés par TCL Communication Technology Holdings Limited et ses filiales et compatibles avec votre modèle de téléphone. La responsabilité de TCL Communication Technology Holdings Limited et de ses filiales ne saurait être engagée dans le cas contraire;
- • Votre téléphone ne doit pas être jeté dans une décharge municipale. Veuillez vérifier les règlements locaux pour les méthodes d'élimination des produits électroniques;
- • N'oubliez pas de faire une sauvegarde électronique ou de garder une copie écrite de toutes vos informations importantes mémorisées dans le téléphone;
- • Certaines personnes peuvent être prédisposées à des crises d'épilepsie ou des troubles visuels (noir) lorsqu'elles sont exposées aux lumières intermittentes ou à des jeux électroniques. Ces crises ou ces troubles peuvent se produire même chez une personne n'ayant aucun antécédent de crise épileptique ou de troubles visuels. Si vous avez déjà connu ce type d'expérience, ou si vous avez des antécédents familiaux de problèmes semblables, veuillez consulter votre médecin avant de jouer aux jeux vidéo sur votre téléphone cellulaire ou d'utiliser les fonctions incorporant des lumières intermittentes;

• Il est conseillé aux parents de surveiller leurs enfants lorsque ceux-ci jouent aux jeux vidéo ou manipulent des fonctions du téléphone cellulaire intégrant des stimulations lumineuses. Toute personne qui présente l'un des symptômes suivants, soit convulsions, contractions involontaires des muscles ou des yeux, perte de conscience ou désorientation, devrait arrêter d'utiliser l'appareil et consulter un médecin.

## **• PROTECTION DES RENSEIGNEMENTS PERSONNELS:**

Nous vous rappelons que vous devez respecter les lois et règlements en vigueur dans votre pays (ou le pays visité) concernant la prise de clichés et l'enregistrement de sons à l'aide de votre téléphone cellulaire. Conformément à ces lois et règlements, il est parfois strictement interdit de prendre des clichés ou d'enregistrer la voix d'autres personnes ou tout autre attribut personnel et de les reproduire ou de les diffuser, car cela peut être considéré comme une atteinte à la vie privée. L'utilisateur seul est tenu de s'assurer qu'il a une autorisation préalable, si nécessaire, pour enregistrer des conversations privées ou confidentielles ou prendre une photo d'une autre personne. Le fabricant, le distributeur ou le vendeur de votre téléphone cellulaire (y compris le fournisseur) déclinent toute responsabilité résultant d'une utilisation inappropriée du téléphone;

## **• BATTERIE:**

#### **Pour un appareil qui n'est pas monobloc:**

Conformez-vous aux recommandations ci-dessous:

- • Ne tentez pas d'ouvrir la batterie (en raison des risques de fumées et de brûlures toxiques);
- Ne perforez pas, ne désassemblez pas la batterie et n'y provoquez pas un court-circuit;
- Ne brûlez pas une batterie usagée, ne la jetez pas aux ordures ménagères et ne l'exposez pas à une température supérieure à 60 °C (140°F).

Les piles doivent être éliminés conformément aux réglementations environnementales applicables localement. N'utilisez la batterie que dans le but pour lequel il a été conçu. N'utilisez jamais des batteries endommagées ou non recommandés par TCL Communication Technology Holdings Limited et / ou ses sociétés affiliées.

#### **Pour un appareil qui n'est pas monobloc dont la batterie n'est pas amovible:**

Conformez-vous aux recommandations ci-dessous:

- • Ne tentez pas d'extraire, de remplacer ou d'ouvrir la batterie;
- Ne percez pas le couvercle arrière;
- • Ne brûlez pas l'appareil, le jeter aux ordures ménagères, ni l'exposer à une température supérieure à 60 °C (140°F).

Le téléphone et les batteries doivent être éliminés conformément aux réglementations environnementales applicables localement.

#### **Pour un appareil monobloc:**

Conformez-vous aux recommandations ci-dessous:

- • N'ouvrez pas le couvercle arrière;
- • Ne tentez pas d'extraire, de remplacer ou d'ouvrir la batterie;
- Ne percez pas le couvercle arrière de votre téléphone;
- Ne brûlez pas l'appareil, le jeter aux ordures ménagères, ni l'exposer à une température supérieure à 60 °C (140°F);

Le téléphone et la batterie forment un ensemble monobloc qui doit être mis au rebut conformément aux règlements en vigueur concernant la protection de l'environnement.

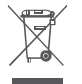

La présence de ce symbole sur le téléphone, la batterie et les accessoires signifie que ces produits doivent être déposés dans un point de collecte à la fin de leur cycle de vie:

- • Déchetteries municipales pourvues de bacs adaptés pour ce type de matériel;
- Bacs de collecte dans les points de vente.

Elles y seront recyclés, le rejet de substances réglementées est ainsi évité et les matériaux qui la composent peuvent être réutilisés.

**Dans les pays membres de l'Union européenne:**

Ces points de collecte sélective sont accessibles gratuitement.

Tous les produits portant ce symbole doivent être rapportés à ces points de collecte.

#### **À l'extérieur de la juridiction de l'Union européenne:**

Ne jetez pas les équipements portant ce symbole dans les poubelles ordinaires si votre pays ou votre région dispose de structures adaptées de collecte et de recyclage, mais plutôt rapportez-les à ces points de collecte pour qu'ils y soient recyclés.

Aux États-Unis, vous pouvez en apprendre davantage sur le programme de recyclage de la CTIA en vous rendant sur http://www.gowirelessgogreen.org/

**ATTENTION:** RISQUE D'EXPLOSION SI LA PILE EST REMPLACEE PAR UNE AUTRE QUI EST INCOMPATIBLE. ÉLIMINER LES BATTERIES USAGÉES CONFORMÉMENT AUX INSTRUCTIONS.

#### <span id="page-7-0"></span>**• CHARGEURS:**

Les chargeurs sont prévus pour fonctionner à une gamme de température ambiante: de 0 °C (32 °F) à 45°C (113°F).

Les chargeurs de votre téléphone cellulaire sont conformes aux normes de sécurité des matériels de traitement de l'information et des équipements de bureau, et sont destinés uniquement à cet usage. En raison des différentes spécifications électriques applicables, un chargeur acheté dans un pays peut ne pas fonctionner dans un autre. N'utilisez le chargeur que pour l'usage pour lequel il a été conçu.

Caractéristiques de l'alimentation (selon les pays):

Chargeur de voyage: Entrée: 100/240 V, 50/60 Hz, 0.2A

Sortie: 5.0V, 1A

Batterie: Lithium 3000mAh

# **Ondes Radio ..................................**

CE TÉLÉPHONE EST CONFORME AUX DIRECTIVES GOUVERNEMENTALES CONCERNANT L'EXPOSITION AUX ONDES RADIOÉLECTRIQUES.

Votre téléphone cellulaire est un émetteur et un récepteur radio. Il a été conçu et fabriqué de manière à ne pas dépasser les limites d'exposition à l'énergie de radiofréquence (FR). Ces limites font partie de directives complètes et définissent les niveaux autorisés d'exposition aux fréquences radioélectriques pour l'ensemble de la population. Ces directives se fondent sur des normes élaborées par des organisations scientifiques indépendantes dans le cadre d'évaluations périodiques et approfondies d'études scientifiques. Ces directives comprennent une marge de sécurité importante destinée à assurer la sécurité de toutes les personnes, quel que soit leur âge ou leur état de santé.

La norme d'exposition applicable aux téléphones cellulaires utilise une unité de mesure appelée « débit d'absorption spécifique » ou DAS. La limite de DAS établie par les autorités publiques comme la Federal Communications Commission (FCC) du gouvernement des États-Unis et par Innovation, Sciences et Développement économique Canada (ISDE) est fixée à 1,6 W/kg, la moyenne étant établie sur 1 gramme de tissu organique. Les tests de DAS sont réalisés en utilisant des positions de fonctionnement normales où le téléphone émet à son niveau de puissance homologué le plus élevé, et ce, dans toutes les bandes de fréquence testées.

Cet appareil est conforme aux limites d'exposition DAS incontrôlée pour la population générale de la norme ANSI/IEEE C95.1-1992 et a été testé conformément aux méthodes de mesure stipulées dans IEEE1528.

La FCC a accordé une autorisation d'équipement pour ce modèle de téléphone avec tous les niveaux de DAS déclarés et évalués conformément aux directives d'exposition à la RF de la FCC. Les renseignements sur le DAS pour ce modèle ont été déposés auprès de la FCC et peuvent être consultés dans la section intitulée Display Grant du site Web de la FCC (www.fcc.gov/oet/ ea/fccid), après une recherche sur: 2ACCJH120

Même si le DAS est déterminé au niveau de puissance homologuée la plus élevée, le niveau de DAS réel du téléphone cellulaire en fonctionnement peut être bien inférieur à la valeur maximale. Cela s'explique par le fait que le téléphone cellulaire a été conçu pour fonctionner à plusieurs niveaux de puissance de manière à n'utiliser que la puissance nécessaire pour accéder au réseau. D'une manière générale, plus vous êtes proche d'une antenne de station de base sans fil, moins la puissance de sortie du téléphone cellulaire est élevée. Un téléphone cellulaire doit, avant de pouvoir être commercialisé, satisfaire aux règlements et aux normes à l'échelle nationale.

La valeur maximale de DAS enregistrée pour ce modèle de téléphone lors des tests d'utilisation au niveau de l'oreille est de 0.58 W/Kg et de 0.76 W/Kg lorsque l'appareil est porté sur le corps.

Bien que les niveaux de DAS puissent varier selon les téléphones cellulaires et les positions, chaque téléphone respecte les exigences gouvernementales en matière d'exposition aux radiofréquences.

Pour un appareil porté sur le corps, ce téléphone est conforme aux directives de la FCC en matière d'exposition aux radiofréquences, pourvu qu'il soit utilisé avec un accessoire non métallique et que le combiné soit maintenu à une distance minimale de 15 mm du corps. L'utilisation d'autres accessoires ne peut garantir la conformité aux directives de la FCC en matière d'exposition aux radiofréquences.

Pour d'autres renseignements sur le DAS, visitez le site Web de la Cellular Telecommunications & Internet Association (CTIA): http://www.ctia.org/

L'Organisation mondiale de la santé (OMS) considère que les connaissances scientifiques actuelles ne préconisent pas de précautions particulières pour l'utilisation des téléphones cellulaires. Les personnes qui craignent l'exposition aux radiofréquences peuvent décider de la limiter en réduisant la durée des appels ou en utilisant un dispositif « mains libres » pour garder une certaine distance entre le téléphone cellulaire et la tête ou le corps. D'autres renseignements sur les champs électromagnétiques et la santé publique sont fournis par l'OMS sur le site Internet http://www.who. int/peh-emf.

Remarque: Cet équipement a été mis à l'essai et trouvé conforme aux normes relatives aux équipements numériques de catégorie B en vertu de l'alinéa 15 du règlement de la FCC. Ces limites sont destinées à fournir une protection adéquate contre les interférences nuisibles dans une installation résidentielle. Cet appareil produit, utilise et peut émettre de l'énergie radioélectrique et, s'il n'est pas utilisé conformément aux présentes instructions, peut causer des interférences nuisibles aux communications radio. Cependant, rien ne garantit que de telles interférences ne se produiront pas dans une installation donnée. Si cet appareil cause des interférences nuisibles à la réception des signaux de radio ou de télévision, l'utilisateur est invité à corriger le problème en essayant l'une des solutions suivantes:

• Réorientez ou déplacez l'antenne de réception;

- • Augmentez la distance entre l'équipement et le récepteur;
- Branchez l'appareil dans une prise sur un circuit différent de celui sur lequel est branché le récepteur;
- • Consulter le fournisseur ou un technicien en radiotélévision expérimenté pour obtenir de l'aide.

Les changements ou modifications apportés à cet équipement qui n'ont pas été expressément approuvés par la partie responsable de la conformité de l'appareil aux règles en vigueur peuvent priver l'utilisateur du droit d'utiliser l'équipement.

Pour les appareils de réception associés à l'exploitation d'un service de radio sous licence (p. ex., la diffusion FM), ils portent la mention suivante:

Ce téléphone est conforme aux dispositions de l'article 15 de la FCC.

Son utilisation est soumise aux deux conditions suivantes:

- • Cet appareil ne doit pas produire d'interférences nuisibles;
- Cet appareil doit accepter les interférences reçues, y compris celles susceptibles de nuire à son fonctionnement.

Votre téléphone est équipé d'une antenne intégrée. Veillez à ne pas la toucher, ni à l'endommager afin de bénéficier d'un fonctionnement optimal.

Les appareils cellulaires offrent une large gamme de fonctions. Il existe donc plusieurs façons de placer l'appareil autres que sur l'oreille. Dans de telles circonstances, l'appareil sera conforme aux directives lorsqu'il est utilisé avec un casque d'écoute ou un câble de données USB.

Si vous utilisez un autre accessoire, assurez-vous que le produit utilisé ne comporte pas de métal et que le téléphone se trouve à au moins 15 mm du corps.

Veuillez noter que certaines de vos données personnelles peuvent être partagées avec l'appareil principal. Il est de votre responsabilité de protéger vos données personnelles, de ne pas les partager avec des appareils non autorisés ou appartenant à des tierces parties, et connectés au vôtre. Pour les produits dotés de fonctions Wi-Fi, connectez-vous uniquement sur des réseaux Wi-Fi de confiance. De même, si vous utilisez votre appareil en tant que point d'accès, sécurisez le réseau. Ces précautions vous aideront à empêcher tout accès non autorisé sur votre appareil. Votre produit peut stocker des informations personnelles dans divers emplacements, y compris sur une carte SIM, une carte mémoire et la mémoire intégrée. Veillez à supprimer ou effacer toutes les informations personnelles avant de recycler, de retourner ou de donner votre produit. Choisissez vos applications et mises à jour avec soin, et procédez à leur installation uniquement si elles proviennent de sources fiables. Certaines applications pourront avoir des répercussions sur la performance du produit ou avoir accès à des renseignements personnels comme les détails de vos comptes, les données d'appel, les détails de votre position géographique et les ressources réseau.

Veuillez noter que toutes les données partagées avec TCL Communication Technology Holdings Limited. sont stockées conformément à la législation applicable en matière de protection des données. À ces fins, TCL Communication Ltd. met en œuvre et maintient des mesures techniques et organisationnelles appropriées pour protéger l'ensemble des données personnelles, par exemple contre tout traitement non autorisé ou illégal ainsi que la perte accidentelle ou la destruction ou l'endommagement de ces données personnelles de manière à ce que les mesures prises puissent fournir un niveau de sécurité approprié eu égard

- Aux possibilités techniques disponibles:
- • Aux coûts de mise en œuvre de ces mesures;
- • Aux risques découlant du traitement des données personnelles, et;
- À la sensibilité des données personnelles traitées.

Vous pouvez accéder, examiner et modifier vos informations personnelles à tout moment en vous connectant à votre compte utilisateur, visitant votre profil utilisateur ou en nous contactant directement. Au cas où vous nous demanderiez de modifier ou supprimer vos données personnelles, nous pourrions exiger des preuves de votre identité avant que nous puissions répondre à votre demande.

#### **Notice d'Innovation, Sciences et Développement économique Canada (ISDE)**

Cet appareil est conforme aux normes RSS applicables au matériel exempté de licence d'Innovation, Sciences et développement économique Canada. Son utilisation est soumise aux deux conditions suivantes:

- • Cet appareil ne peut pas provoquer d'interférences et;
- Cet appareil doit accepter toute interférence, y compris les interférences qui peuvent causer un mauvais fonctionnement de l'appareil.

Cet appareil numérique de la classe B est conforme à la norme NMB-003 du Canada.

#### **Déclaration d'exposition aux émissions d'Innovation, Sciences et Développement économique Canada (ISDE)**

Cet outil d'utilisateur final est conforme aux limites d'exposition DAS incontrôlée pour la population générale de la norme RSS-102 de l'ISDE et a été testé conformément aux méthodes de mesure et procédures stipulées dans IEEE 1528 et IEC 62209. Cet équipement doit être installé et utilisé en respectant une distance minimale de 15 mm entre l'émetteur et votre corps. Cet émetteur et ses antennes ne doivent pas être proches ou utilisés en conjonction avec une autre antenne ou un autre émetteur.

## <span id="page-12-0"></span>**• Avis d'IC**

Cet appareil est conforme aux normes RSS applicables au matériel exempté de licence d'Innovation, Sciences et développement économique Canada. Son utilisation est soumise aux deux conditions suivantes :

- (1) L'équipement ne doit pas produire d'interférences nuisibles; et
- (2) Cet appareil doit accepter toute interférence, y compris les interférences qui peuvent causer un mauvais fonctionnement de l'appareil.

# **• Déclaration IC d'exposition à la radiation**

Cet outil d'utilisateur final est conforme aux limites d'exposition DAS incontrôlée pour la population générale de la norme RSS-102 de lC et a été testé conformément aux méthodes de mesure et procédures stipulées dans IEEE 1528 et IEC 62209. Cet équipement doit être installé et utilisé en respectant une distance minimale de 15 mm entre l'émetteur et votre corps. Cet émetteur et ses antennes ne doivent pas être proches ou utilisés en conjonction avec une autre antenne ou un autre émetteur.

IC: 9238A-0100

# **LICENCES .......................................**

# **Micro**

\$

Le logo microSD est une marque déposée de SD-3C, LLC.

La marque et les logos Bluetooth® appartiennent à Bluetooth SIG Inc. et sont utilisés sous licence par TCL Communication Technology Holdings Limited et ses sociétés affiliées. Les autres marques de commerce ou appellations commerciales appartiennent à leurs détenteurs respectifs.

ID de déclaration Bluetooth pour **Alcatel 5002W** D048577

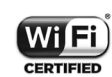

Le logo Wi-Fi CERTIFIED constitue une marque de certification de Wi-Fi Alliance.

Les dispositifs fonctionnant dans la bande 5150-5250 MHz sont réservés uniquement pour une utilisation à l'intérieur afin de réduire les risques de brouillage préjudiciable aux systèmes de satellites mobiles utilisant les mêmes canaux

Google, le logo Google, Android, le logo Android, Google Search<sup>™</sup>, Google Maps<sup>™</sup>, GmailTM, YouTube, Google Play Store, Google Latitude<sup>™</sup> et Hangouts ™ sont des marques de commerce de Google Inc.

Le robot Android est reproduit ou modifié à partir de l'œuvre créée et partagée par Google; son utilisation est conforme aux conditions de la licence d'attribution Creative Commons 3.0 (pour afficher le texte, touchez **Texte légal Google** dans **Paramètres** > **À propos du téléphone** > **Informations légales**) (1).

Vous avez fait l'achat d'un produit qui utilise les programmes libres de droits (http://opensource.org/) mtd, msdosfs, netfilter/iptables et initrd en code objet, ainsi que d'autres programmes libres de droits autorisés en vertu des licences GNU General Public et Apache.

Nous fournissons sur demande la copie intégrale des codes sources correspondants, dans un délai de trois ans suivant la distribution du produit par TCL Communication Technology Holdings Limited.

Vous pouvez télécharger les codes sources à partir du site http://sourceforge.net/projects/alcatel/files/. Le code source est disponible gratuitement sur Internet.

 $(1)$  Pourrait ne pas être offert dans tous les pays.

**Informations aux États-Unis concernant les exigences de la Federal Communications Commission (FCC) pour la compatibilité des prothèses auditives avec les appareils sans fil**

Lorsque des appareils sans fil sont utilisés près de prothèses auditives et d'implants cochléaires, les utilisateurs peuvent entendre des bruits de bourdonnement, de vrombissement ou de gémissement. Certaines prothèses auditives sont protégées plus que d'autres contre les interférences dont le niveau généré par les appareils sans fil varie également.

L'industrie du téléphone mobile a développé une classification pour aider les consommateurs à trouver un appareil adapté aux prothèses auditives dont ils se servent déjà. Pas tous les appareils sans fil ont été évalués. Les appareils sans fil évalué auront l'évaluation indiquée sur la boîte avec les autres avis pertinents d'autorisation.

Les évaluations ne sont pas une garantie. Les résultats varieront selon la prothèse auditive de l'utilisateur et de son niveau de surdité. Si votre prothèse auditive est affectée par les interférences, vous pourriez ne pas être capable d'utiliser un appareil sans fil évalué. La meilleure façon de l'évaluer pour vos besoins personnels est de consulter un professionnel de la santé auditive et de tester votre appareil portable avec votre prothèse auditive.

Ce téléphone intelligent a été mis à l'essai et évalué pour permettre l'utilisation de certaines de ses fonctionnalités sans fil avec des appareils auditifs. Cependant, d'autres technologies sans fil utilisées dans ce téléphone intelligent pourraient ne pas avoir été mises à l'essai avec les appareils auditifs. Il est important d'essayer minutieusement toutes les fonctions de votre téléphone intelligent et à différents endroits afin de déterminer si vous entendez des bruits qui interfèrent avec votre prothèse auditive ou implant cochléaire lorsque vous utilisez ce téléphone intelligent. Consultez votre fournisseur de services sans fil pour obtenir de l'information sur les politiques sur les retours et échanges, ainsi que pour de l'information sur la compatibilité des prothèses auditives.

Évaluation de la compatibilité de la prothèse auditive avec ce téléphone intelligent: M4/T3

#### **Comment l'évaluation fonctionne**

**Cotes M**: Les appareils sans fil classés M3 ou M4 respectent les exigences de la FCC et généreront probablement moins d'interférences aux prothèses auditives que les appareils sans fil non étiquetés. M4 est la meilleure des deux classes.

**Cotes T**: Les appareils sans fil classés T3 ou T4 respectent les exigences de la FCC et sont plus adaptés à être utilisés avec une bobine d'une prothèse auditive (« Commutateur T » ou « Commutateur du téléphone ») que les appareils sans fil non évalués. T4 est la meilleure des deux classes. (Remarquez que pas toutes les prothèses qui disposent de bobines).

Les prothèses auditives peuvent être également testées pour la protection contre ce type d'interférence. Le fabricant de votre prothèse auditive ou votre professionnel de la santé peut vous aider les résultats de votre prothèse auditive. Le plus votre prothèse est protégée, le moins probable vous serez affecté par les interférences générées par les appareils sans fil.

Pour de plus amples informations concernant les démarches entreprises par la FCC à l'égard de la compatibilité entre les prothèses auditives et les appareils sans fil et les autres mesures prises par la FCC pour assurer l'accès des personnes souffrant d'une invalidité

aux services de télécommunication, visitez www.fcc. gov/cgb/dro.

Code d'identification FCC: 2ACCJH120

# <span id="page-15-0"></span>**Renseignements d'ordre**

# **général.............................................**

• **Site Web:**

**(États-Unis):** https://us.alcatelmobile.com **(Canada):** https://ca.alcatelmobile.com

• **Facebook:**

**(États-Unis):** https://www.facebook.com/ alcatelmobileus

**(Canada):** https://www.facebook.com/ alcatelmobileca

• **Twitter:**

**(États-Unis):** https://twitter.com/alcatelmobileus **(Canada):** https://twitter.com/alcatelotcanada

• **Instagram:**

**(États-Unis):** https://www.instagram.com/ alcatelmobileus

**(Canada):** https://www.instagram.com/ alcatelmobileca

• **Ligne directe:** Aux États-Unis, composez le 855- 368-0829 pour obtenir de l'assistance technique. Au Canada, appelez le 855 844 6058 pour obtenir de l'assistance technique.

- • **Adresse:** 5/F, Building 22E, 22 Science Park East Avenue, Hong Kong Science Park, Shatin, NT, Hong Kong
- • **Marquage électronique:** Touchez **Paramètres** > **Lois et sécurité** ou composez \*#07# pour obtenir plus  $d'$ information sur le marquage  $(1)$ , comme l'identifiant FCC.

Notre site web contient une section regroupant les questions les plus fréquemment posées (FAQ). Vous pouvez aussi nous soumettre vos questions par courriel.

Votre téléphone est un émetteur-récepteur qui fonctionne sur GSM en quatre bandes (850/900/1800/1900 MHz), UMTS en penta bandes (B1/2/4/5/8), LTE itinérant: (B2/4/5/7/13/17/66/12)

#### **Protection contre le vol (2)**

Votre téléphone mobile s'identifie à l'aide d'un numéro de série (IIEM) inscrit sur l'étiquette de l'emballage et dans la mémoire de l'appareil. Nous vous recommandons de l'afficher dès la première utilisation de votre téléphone, en tapant \*#06#, afin d'en prendre note. Conservez cette information en lieu sûr. Elle pourra vous être demandée par la police ou par votre fournisseur de services en cas de vol. Ce numéro permet de bloquer votre téléphone afin d'empêcher une tierce personne

- (1) Pourrait ne pas être offert dans tous les pays.
- <sup>(2)</sup> Vérifiez la disponibilité du service auprès de votre opérateur de réseau.

de l'utiliser même avec une autre carte SIM. **Avis de non-responsabilité**

Selon la version du système d'exploitation de votre téléphone et les services offerts par votre fournisseur de services, il se peut que votre appareil ne fonctionne pas exactement comme l'indique le présent manuel d'utilisation.

TCL Communication Technology Holdings Limited ne pourra être tenue responsable en droit des éventuelles différences observées ou de leurs conséquences possibles, qui ne pourront être imputées qu'au fournisseur de services et à lui seul.

#### **Garantie**

Pour obtenir de l'information au sujet de la garantie de votre appareil, consultez le site Web du Canada https://us.alcatelmobile.com/warranty/ and https:// ca.alcatelmobile.com/warranty/

#### **Recyclage des produits électroniques**

Pour de plus amples informations, veuillez visiter le site web du programme de recyclage des équipements électroniques **Alcatel** au (États-Unis) https:// us.alcatelmobile.com/accessibility-compliance/ electronic-recycling-program/ ou au (Canada) https:// ca.alcatelmobile.com/accessibility-compliance/ electronic-recycling-program/

#### **Recyclage des batteries**

Alcatel s'associe avec Call2Recycle® pour offrir un programme sécuritaire et commode pour le recyclage des batteries.

Pour de plus amples informations sur notre programme de recyclage des batteries, veuillez visitez note site Web pour les États-Unis et le Canada au https:// us.alcatelmobile.com/accessibility-compliance/ battery-recycling/ et au https://ca.alcatelmobile.com/ accessibility-compliance/battery-recycling/

# <span id="page-17-0"></span>**1 Présentation de l'appareil....**

# **1.1 Touches et connecteurs**

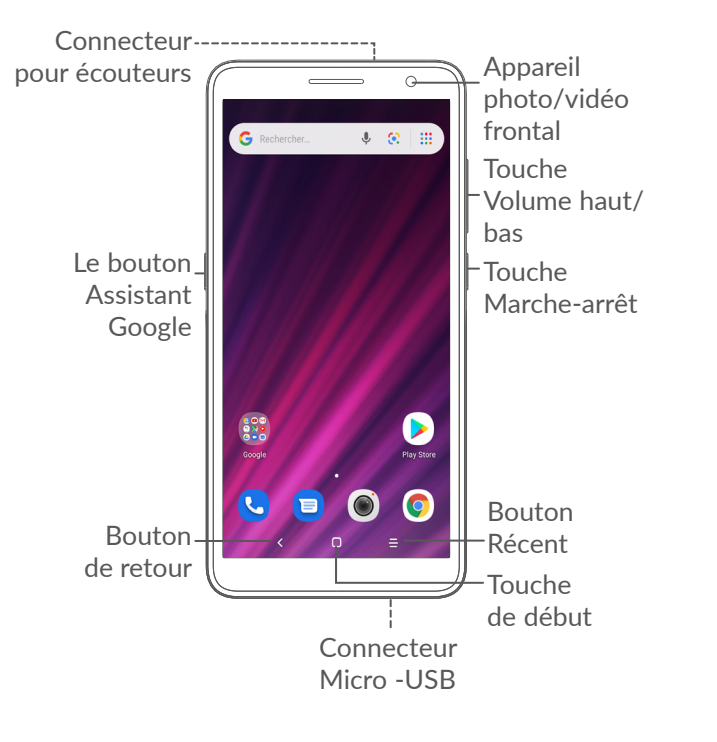

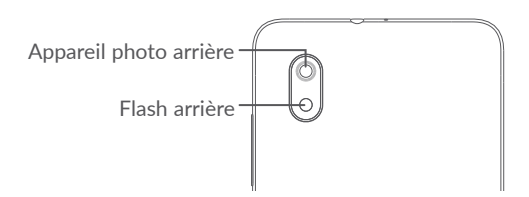

- **Bouton de retour**
	- • Touchez pour revenir à l'écran précédent ou pour refermer une boîte de dialogue, le menu des options, le panneau des notifications, etc.

## **Bouton de début**

- Appuyez sur cette touche pour revenir à l'écran d'accueil, quel que soit l'écran ou l'application dans lequel vous vous trouvez.
- • Appuyez longuement pour activer l'assistant Google. Vous pouvez obtenir de l'aide selon le contenu détecté à l'écran, par exemple un itinéraire ou de l'information sur un restaurant

# **Bouton Applications récentes**

• Appuyez pour afficher les applications auxquelles vous avez récemment accédé.

**Touche Marche-arrêt**

- • Appui bref : Verrouillage ou allumage de l'écran.
- • Appui prolongé : Affiche le menu contextuel pour que vous puissiez faire votre choix parmi les options **Redémarrer/Éteindre/Mode avion**.
- Appuyez longuement sur les touches Marchearrêt et Volume (-) pour faire une capture d'écran.
- • Appuyez sur la touche Marche-arrêt pour au moins 10 secondes pour forcer le redémarrage de l'appareil.

#### **Touches de volume**

- • Réglez le volume de l'appel pendant un appel téléphonique.
- • Règle le volume du contenu multimédia tout en écoutant de la musique ou une vidéo, ou en continuant du contenu
- Réglez le volume de la sonnerie.
- • Pour désactiver la sonnerie d'un appel entrant.
- • Lorsque vous utilisez l'application **Appareil photo**, appuyez sur la touche **d'augmentation**  ou de **diminution du volume** pour prendre une photo, ou appuyez de manière prolongée pour prendre plusieurs photos.
- • Appuyez deux fois sur la touche **Marche / Arrêt** pour ouvrir l'appareil photo.
- • Opérations pratiques

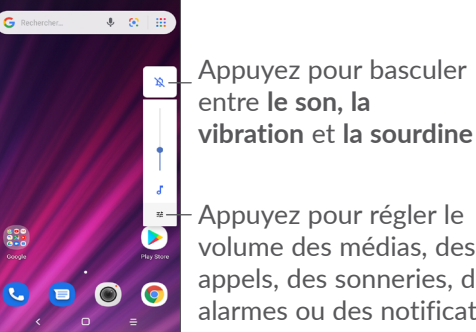

Appuyez pour régler le volume des médias, des appels, des sonneries, des alarmes ou des notifications

# <span id="page-19-0"></span>**1.2 Premiers pas**

# **1.2.1 Configuration**

**1** Retrait ou installation du couvercle arrière.

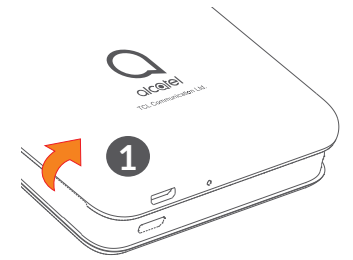

**2** Installation ou retrait de la batterie.

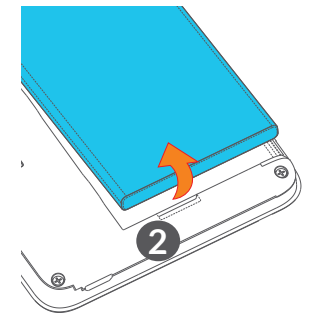

- **3** Insérer ou retirer la carte microSD.
- **4** Insérer ou retirer la carte SIM.

#### **Carte SIM simple**

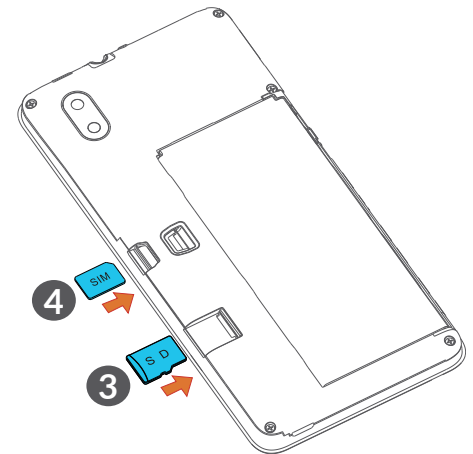

 $\left[\begin{array}{cc} \circ \\ \circ \end{array}\right]$ 

Votre téléphone accepte seulement les cartes nano-SIM. N'essayez pas d'insérer un autre type de carte SIM telles que (mini ou micro, par exemple), car cela pourrait endommager le téléphone.

#### <span id="page-20-0"></span>**Recharge de la batterie**

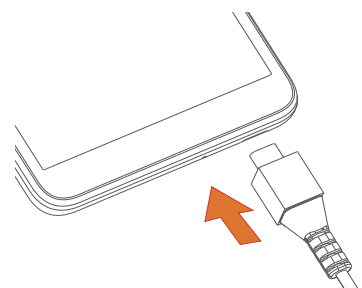

່⊚∙່

Afin de réduire la consommation d'électricité et le gaspillage d'énergie, quand la batterie est entièrement chargée, débranchez le chargeur, désactivez les fonctions Wi-Fi, GPS et Bluetooth ainsi que les applications exécutées en arrièreplan si vous ne les utilisez pas, réduisez la durée de rétroéclairage, etc.

# **1.2.2 Mise en marche de l'appareil**

Appuyez sur la touche **Marche-Arrêt** jusqu'à ce que le téléphone s'allume, déverrouillez le téléphone si nécessaire (glissement, schéma, NIP, mot de passe ou visage) et confirmez. L'écran d'accueil apparaît.

# **1.2.3 Éteindre l'appareil**

Appuyez et tenir enfoncée la touche **Marche-Arrêt**  jusqu'à ce que les options s'affichent, puis sélectionner **Éteindre**.

# **1.3 Écran d'accueil**

Pour pouvoir y accéder rapidement, vous pouvez placer dans l'écran principal tous les éléments (applications, raccourcis, widgets ou dossiers) que vous utilisez le plus souvent. Appuyez sur le bouton **Accueil** pour passer directement à l'écran d'accueil.

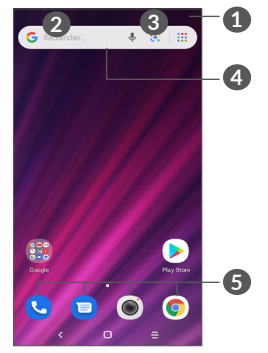

## **1 Barre d'état**

- Voyant d'état/notification
- Faites glisser vers le bas pour ouvrir le panneau de notification
- **4 Barre de recherche Google**
	- • Touchez **2** pour ouvrir l'écran de recherche de texte
	- • Touchez **3** pour ouvrir l'écran de recherche vocale

## **5 Barre des favoris**

- Saisir l'application
- Appuyez longuement sur cette option pour déplacer les applications ou les retirer

## **Rotation automatique de l'écran**

Dans la liste des applications, touchez **Paramètres > Affichage > Auto-rotation de l'écran** pour activer la fonction.

# **1.3.1 Utilisation de l'écran tactile**

# **Appuyer brièvement**

Pour accéder à une application, appuyez dessus avec le doigt.

# **Appuyer longuement**

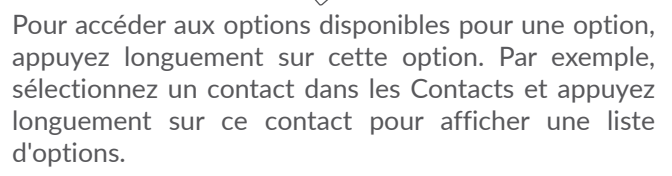

# **Faire glisser**

Appuyez longuement sur un élément et glissez-le vers un autre emplacement.

# **Faire défiler**

Faites glisser le doigt sur l'écran pour faire défiler verticalement les applications, les images ou les pages Web. Vous pouvez faire glisser horizontalement l'écran.

# **Feuilleter Feuilleter**

Semblable au glissement, l'effleurement se fait par coups plus légers et plus rapides.

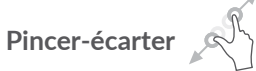

Placez deux doigts sur la surface de l'écran, puis écartez-les ou rapprochez-les pour redimensionner un élément à l'écran.

# **Faire pivoter**

Pour optimiser l'affichage, faites pivoter l'appareil afin d'alterner automatiquement entre les modes Portrait et Paysage.

# **1.3.2 Barre d'état**

La barre d'état permet de visualiser l'état du téléphone (à droite) et l'information relative aux notifications (à gauche).

Faites glisser la barre d'état vers le bas pour afficher les Notifications, puis faites de nouveau glisser vers le bas pour accéder au panneau Paramètres rapides. Glissez-la vers le haut pour le fermer.

#### **Panneau des notifications**

Faites glisser la barre d'état vers le bas pour ouvrir le panneau de notification et lire des informations détaillées.

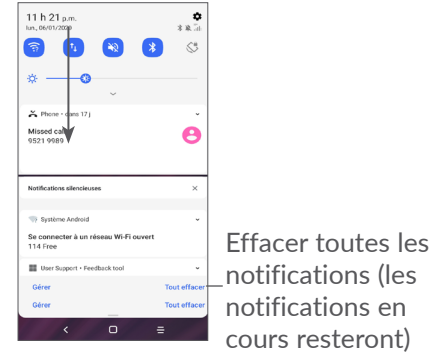

#### **Panneau des Réglages rapides**

Faites glisser deux fois la barre d'état vers le bas pour accéder au panneau Paramètres rapides où vous pouvez activer ou désactiver des fonctions ou changer de mode en appuyant sur les icônes.

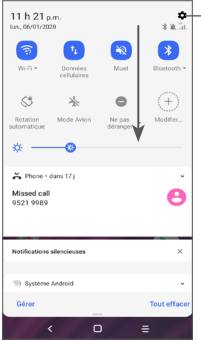

Accédez aux **Paramètres** pour afficher la liste complète des paramètres.

# **1.3.3 Verrouiller et déverrouiller l'écran**

Pour protéger votre appareil et votre vie privée, vous pouvez verrouiller l'écran avec un schéma de verrouillage, un NIP, un mot de passe, etc.

Pour créer un modèle de déverrouillage d'écran, touchez **Paramètres > Sécurité > Verrouillage d'écran**, reportezvous à la section **["9.8 Sécurité"](#page-54-1)** pour plus de détails.

#### **Comment verrouiller l'écran**

Si votre téléphone reste inactif pendant un certain temps, il verrouillera automatiquement l'écran et passera en mode veille pour économiser de l'énergie. Accédez à **Paramètres > Affichage > Dormir** et sélectionnez une période d'expiration de l'écran.

Vous pouvez également verrouiller l'écran manuellement en appuyant une fois sur la touche Marche / Arrêt.

#### **Déverrouillage de l'écran du téléphone**

Appuyez une fois sur la touche Marche / Arrêt pour allumer l'écran, balayez vers le haut et déverrouillez l'écran avec la méthode que vous avez définie.

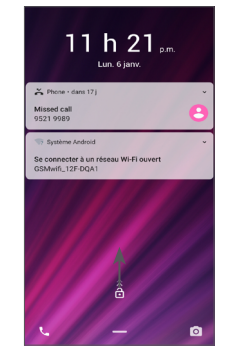

#### **Saisissez un mot de passe pour déverrouiller l'écran**

Une fois l'écran allumé, faites glisser le curseur depuis n'importe quelle position sur l'écran pour afficher le panneau de saisie du mot de passe. Saisissez ensuite le mot de passe de votre écran de verrouillage.

#### **Utiliser le modèle de déverrouillage**

Dessinez le même modèle que celui que vous avez défini pour déverrouiller l'écran.

## **1.3.4 Personnalisation de l'écran d'accueil**

#### **Ajouter**

Appuyez longuement sur un dossier, une application ou un widget, puis faites glisser l'élément vers votre écran d'accueil préféré.

#### **Repositionnement**

Pressez longuement sur un élément et glissez-le à la position voulue puis relâchez-le en ôtant votre doigt. Vous pouvez déplacer des éléments à la fois dans l'écran d'accueil et dans la zone des favoris. Maintenez l'icône sur le bord gauche ou droit de l'écran pour faire glisser l'application dans un autre écran d'accueil.

#### **Supprimer**

Appuyez longuement sur un élément et glissez-le vers le haut de l'icône **Supprimer**, puis relâchez-le en ôtant votre doigt.

#### **Création de dossiers**

Pour un meilleur classement des raccourcis ou applications sur l'écran d'accueil ou la zone des favoris, vous pouvez les empiler dans un même dossier. Pour renommer un dossier, ouvrez-le et appuyez sur sa barre de titre avant d'entrer le nouveau nom.

#### **Personnalisation du fond d'écran**

Appuyez longuement sur un espace vide sur l'écran d'accueil, puis sur **Fonds d'écran** pour personnaliser le fond d'écran.

## **1.3.5 Widgets et applications récemment utilisées**

**Consulter les raccourcis**

Appuyez longuement sur l'espace vide sur l'écran d'accueil, puis sur **Widgets** pour afficher tous les widgets.

Appuyez sur le raccourci sélectionné et faites-le glisser jusque dans l'écran qui vous convient.

#### **Consultation des applications récemment utilisées**

Pour consulter les applications récemment utilisées, appuyez sur le bouton **Applications récentes** . Appuyez sur une vignette dans la fenêtre pour ouvrir l'application associée.

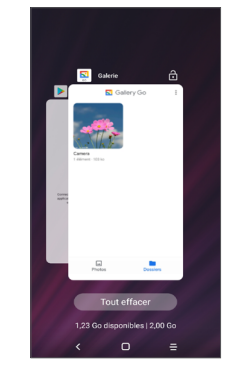

Touchez une vignette et faites-la glisser vers le haut pour fermer une application.

Appuyez sur **Effacer tout** au bas de l'écran pour fermer toutes les applications actives.

## <span id="page-26-0"></span>**1.3.6 Réglage du volume**

**Utilisation de la touche Volume**

Appuyez sur la touche **Volume** pour régler le volume. Pour activer le mode silencieux, **diminuez le volume** jusqu'à ce que l'appareil soit silencieux. Pour activer le mode vibration, appuyez sur la touche **Volume** et appuyez sur  $\bigcap$  pour afficher cette icône .  $\bigcap$ 

#### **Utilisation du menu des paramètres**

Dans la liste des applications, appuyez sur **Paramètres > Son** pour régler le volume des médias, des sonneries, des alarmes, etc.

# **2 Saisie de texte ........................**

# **2.1 À l'aide du clavier intégré**

#### **Paramètres du clavier intégré**

Allez à **Paramètres > Système > Langue et saisie > Clavier virtuel,** sélectionnez le clavier que vous voulez configurer et une série de paramètres s'affiche.

#### **Changement de l'orientation du clavier**

Pour changer l'orientation du clavier, faites pivoter le téléphone sur le côté ou en position verticale. Vous pouvez régler cette fonctionnalité en modifiant les paramètres (touchez **Paramètres > Afficher > Rotation automatique de l'écran**).

# <span id="page-27-0"></span>**2.1.1 Gboard**

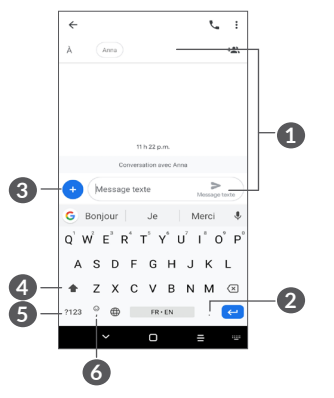

- **1** Permet de saisir du texte ou des nombres
- **2** Appuyez longuement sur cette option pour sélectionner les symboles
- **3** Touchez pour ajouter en pièce jointe une image, une vidéo, un fichier audio, etc.
- **4** Basculez entre les modes « abc/Abc »; appuyez longuement pour basculer entre les modes « abc/ ABC »
- **5** Permet de basculer entre le clavier des lettres et le clavier numérique.
- **6** Appuyez pour afficher l'emoji d'entrée

# **2.2 Modification du texte**

Vous pouvez modifier les textes que vous avez saisi.

- Appuyez longuement ou tapez deux fois sur le texte à modifier.
- Faites glisser les onglets pour modifier la zone du texte sélectionné.
- • Les options suivantes apparaissent : **Couper, copier, partager** et **Tout sélectionner.**
- Si vous avez déjà coupé ou copié du texte, touchez le tabulateur pour afficher l'icône **Coller** qui vous permet de coller le texte à l'emplacement actuel.

# <span id="page-28-0"></span>**3 Téléphone, Journal d'appels et Contacts..............................**

**3.1 Fonction Téléphone.........................**

## **3.1.1 Faire un appel**

Pour faire un appel, touchez  $\mathbf C$  dans la zone des favoris.

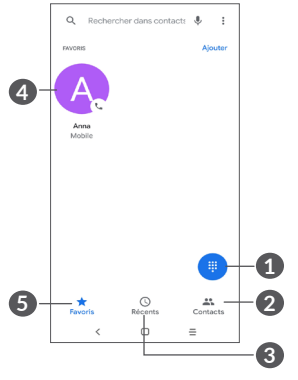

- **1** Afficher le clavier numérique
- **2** Contacts
- **3** Journal d'appels

**4** Appeler le numéro préféré. Ou affichez les coordonnées du correspondant. Vous pouvez aussi modifier, supprimer, partager, supprimer ce contact favori, ou encore envoyer un message à ce contact

**6** Favoris

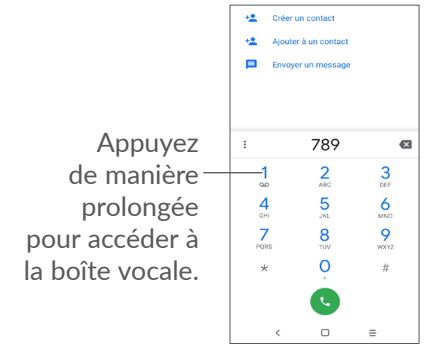

Composez le numéro voulu sur le clavier numérique et touchez copour effectuer l'appel, ou sélectionnez un contact dans **Contacts** ou dans le **Journal d'appels** en glissant les onglets ou en appuyant sur  $\bullet$  pour effectuer l'appel.

Le numéro composé peut être enregistré dans les **Contacts en touchant l'élément Créer un contact +<sup>e</sup> ou** Aiouter aux contacts existants .

En cas d'erreur, vous pouvez supprimer les chiffres erronés en appuyant sur X.

Pour mettre fin à un appel, appuyez sur  $\bigcirc$ .

#### **Appels internationaux**

Pour composer un appel international, appuyez longuement sur  $\theta$  pour entrer le caractère « + », puis entrez l'indicatif international du pays suivi du numéro de téléphone complet; ensuite, touchez ...

#### **Appels d'urgence**

Si votre téléphone est raccordé à un réseau, composez le numéro d'urgence, puis appuyez sur **.** Ce type d'appel est possible même en l'absence de carte SIM, et sans que vous ayez à entrer votre NIP.

## **3.1.2 Comment accepter ou rejeter un appel entrant**

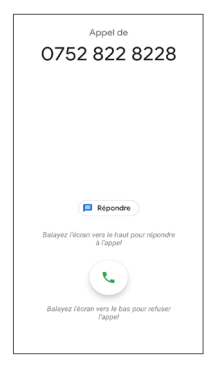

- Faites glisser vers le bas pour rejeter l'appel.
- Touchez  $\Box$  Reply pour rejeter l'appel par un message enregistré.

# **3.1.3 Consultation de la messagerie vocale**

Pour éviter à leurs clients de manquer des appels, les télécommunicateurs mettent normalement à leur disposition un service de messagerie vocale. Vous pouvez consulter votre messagerie en tout temps.

Pour accéder à votre messagerie, appuyez longuement sur 1.

Quand quelqu'un vous laisse un message vocal, l'icône apparaît dans la barre d'état. Ouvrez le panneau des notifications et appuyez sur **Nouveau message vocal**.

Quand vous recevez un appel :

• Faites glisser pour répondre à l'appel.

# **3.1.4 Fonctions utilisables en cours d'appel**

En cours de communication, vous pouvez régler l'intensité sonore en appuyant sur la touche **Volume**.

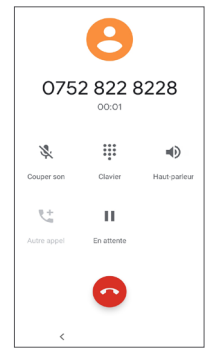

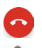

Mettre fin à l'appel en cours.

- Touchez une fois pour désactiver le son de l'appel en cours. (appuyez de nouveau sur l'icône pour rétablir le volume normal)
- Afficher le clavier numérique.
- $\Box$ ) Touchez une fois pour activer le haut-parleur pendant l'appel en cours. (appuyez de nouveau sur l'icône pour débrancher le haut-parleur)
- Touchez une fois pour mettre en attente d'appel en cours. (appuyez de nouveau sur l'icône pour reprendre la communication)
- **L** Touchez pour ajouter un appel.

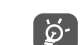

Pour éviter un fonctionnement accidentel de l'écran tactile pendant un appel, l'écran s'assombrit automatiquement lorsque vous placez le téléphone près de votre oreille, l'écran s'éclaire à nouveau lorsqu'il est retiré de votre oreille.

## **3.1.5 Appels multiples simultanés**

Votre appareil vous permet de traiter plusieurs appels à la fois.

#### **Basculement entre appels**

Si vous acceptez deux appels simultanément, appuyez sur  $\Omega$ t pour alterner entre les deux appels. L'appel en cours sera mis en attente.

#### **Conférences téléphoniques (1)**

Marche à suivre :

- Commencez par appeler le premier correspondant.
- Touchez sur  $\mathbf{t}$  pour ajouter un appel.
- • Composez le numéro d'un deuxième participant à la conférence, puis touchez **e.** Vous pouvez aussi ajouter des participants à partir de la liste **Appels** ou **de Contacts**.
- Touchez sur  $f$  pour lancer la conférence.
- $(1)$  Ce service n'est pas offert par tous les télécommunicateurs.

<span id="page-31-0"></span>• Appuyez sur  $\bigcirc$  pour mettre fin à la conférence et rompre la communication avec tous vos correspondants.

### **3.1.6 Les paramètres du téléphone**

Appuyez sur **=** dans l'écran de **Téléphone** puis touchez **Paramètres** pour définir le numéro de téléphone et le contact.

# **3.2 Journal d'appels**

Vous pouvez accéder à l'historique des appels en touchant sur à partir de l'écran **Téléphone** pour consulter les appels manqués, les appels sortants et les appels entrants.

Appuyez sur l'élément pour voir l'information connexe ou pour effectuer d'autres opérations, par exemple, effectuer un nouvel appel, envoyer un message au contact ou au numéro, voir de l'information détaillée sur l'appel ou effacer l'appel.

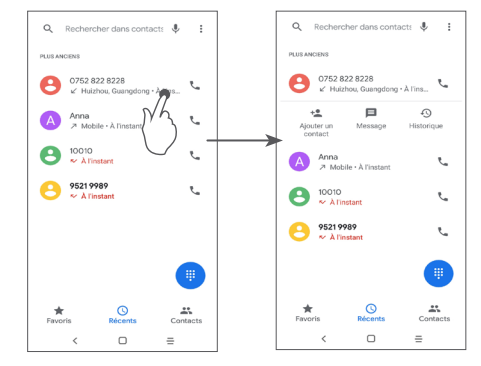

Appuyez longuement sur les éléments de l'Appel pour Copier un numéro, Modifier un numéro avant de passer un appel, Bloquer/signaler un spam, Supprimer un appel, etc.

# **3.3 Contacts............................................**

**Contacts** vous permet de communiquer facilement et rapidement avec vos correspondants.

Vous pouvez afficher et créer des contacts sur votre téléphone et synchroniser ces derniers avec vos contacts Gmail ou avec d'autres applications.

### **3.3.1 Consultation de vos contacts**

Pour afficher vos contacts, touchez  $\bigcap$  dans le Tiroir des applications.

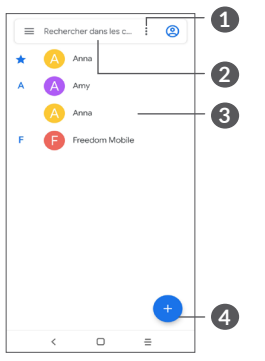

- **1** Affichez le menu des options de la liste de contacts
- **2** Touchez pour rechercher dans les contacts
- **3** Ouvrez le panneau de contact rapide Appuyez longuement pour sélectionner un contact à **partager** ou **Supprimer ce contact**
- **4** Ajouter un nouveau contact
- ์ ตู๋ -<br>อู๋
- Les contacts supprimés seront également effacés des autres applications sur le Web ou sur votre appareil la prochaine fois que vous synchroniserez ce dernier.

# **3.3.2 Ajout d'un contact**

Appuyez sur  $\bigoplus$  dans la liste de contacts pour créer un nouveau contact.

Vous devrez entrer le nom du contact et d'autres éléments d'information. En faisant défiler l'écran verticalement, vous pouvez vous déplacer d'un champ à l'autre.

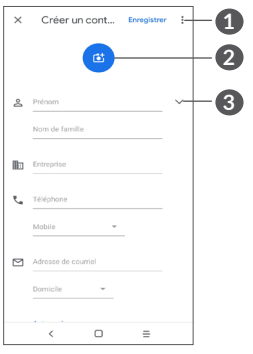

- **1** Aide et commentaires
- **2** Sélectionnez une image ou prenez une photo pour le contact du téléphone.
- **3** Touchez pour ouvrir les libellés disponibles.

#### **Ajout aux favoris ou retrait des favoris (1)**

Pour ajouter un contact aux favoris, appuyez sur un contact pour en afficher les détails, puis sur  $\frac{1}{2}$  pour ajouter le contact aux favoris.

Pour supprimer un contact de vos favoris, appuyez sur dans l'écran des coordonnées du contact.

# **3.3.3 Modification d'un contact**

Pour modifier les détails d'un contact, touchez à dans l'écran des détails du contact.

Une fois que vous avez terminé, appuyez sur  $\vee$  pour enregistrer.

# **3.3.4 Utilisation de Contact rapide pour Android**

Touchez un contact pour ouvrir le panneau Contact rapide dans Android.

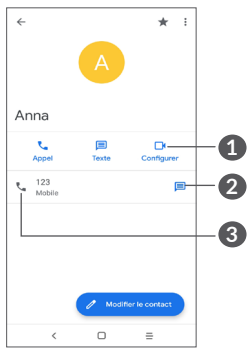

- **1** Touchez pour passer un appel vidéo
- **2** Touchez pour envoyer un message
- **3** Touchez pour passer un appel

Les icônes disponibles dans le panneau Contact rapide dépendent des éléments d'information dont vous disposez sur le contact, ainsi que des applications et des comptes présents dans votre téléphone.

Vous pouvez seulement ajouter les contacts du téléphone et les contacts de vos comptes aux Favoris.

### **3.3.5 Importation, exportation et partage de contacts**

Ce téléphone vous permet d'importer ou d'exporter des contacts entre votre téléphone, la carte SIM, le stockage interne, vos comptes et la carte micro SD.

Dans l'écran Contacts, touchez sur l'icône = pour accéder au menu des options. Touchez **Paramètres > Importer/Exporter**, puis sélectionnez pour importer ou exporter les contacts de ou vers vos comptes, carte SIM, téléphone, mémoire interne, carte microSD, etc.

Vous pouvez partager un ou plusieurs contacts avec d'autres personnes en leur envoyant le fichier vCard du contact par Bluetooth, Gmail, etc.

Touchez le contact que vous voulez partager, puis sur l'icône : et sur **Partager** dans l'écran des coordonnées du contact.

# **3.3.6 Affichage des contacts**

Touchez fortement dans le coin supérieur droit de l'écran de la liste des contacts pour changer les contacts du compte ou afficher tous les contacts.

Touchez : et ensuite **Paramètres > Options d'affichage** pour trier la liste en touchant le **Prénom** ou le **Nom de famille**, ainsi qu'en affichant les noms des contacts en touchant **d'abord le Prénom** ou le **Nom de famille**.

### **3.3.7 Synchronisation de contacts dans plusieurs comptes**

Vous pouvez synchroniser des contacts, des données ou d'autres éléments d'information dans plusieurs comptes, selon les applications installées sur votre téléphone.

Pour ajouter un compte, touchez  $\equiv$  en haut à gauche > **Paramètres > Comptes > Ajouter un compte**.

Vous devez sélectionner le type de compte que vous voulez ajouter, comme Google, DUO/Exchange, etc.

Comme lorsque vous configurez d'autres comptes, vous devez entrer des renseignements détaillés, comme le nom d'utilisateur, le mot de passe, etc.

Vous pouvez supprimer un compte et toutes les données correspondantes de votre téléphone. Appuyez sur le compte que vous voulez supprimer **>** touchez **Supprimer le compte**.

#### **Synchronisation automatique**

Sur l'écran **Comptes**, touchez **Synchroniser automatiquement** les données. Lorsque cette option est activée, toutes les modifications apportées au téléphone ou en ligne seront automatiquement synchronisées les unes avec les autres.

<span id="page-35-0"></span>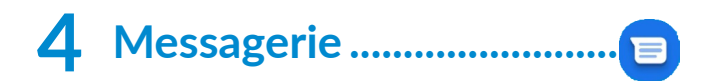

# **4.1 Écrire un nouveau message**

Ce téléphone permet de créer, de modifier et de recevoir des SMS et des MMS.

Pour accéder à la Messagerie, touchez  $\blacksquare$ 

Dans l'écran de la liste des messages, appuyez sur **pour meutique pour rédiger des messages textes/** multimédias.

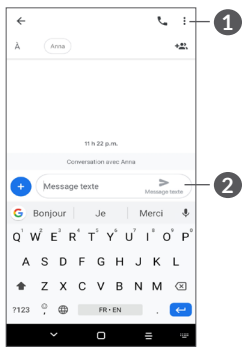

**1** Plus d'options

**2** Envoyer le message

#### **Envoi d'un message texte**

Pour ajouter un destinataire, saisissez le nom ou le numéro de téléphone mobile du destinataire dans le champ **À**. Appuyez sur la barre **Message** pour commencer la saisie du texte du message. Lorsque vous avez terminé, appuyez sur  $\geq$  pour envoyer le message texte.

Certaines lettres, comme les lettres accentuées,  $\left[\bigcirc\right]$ augmenteront également la taille du message texte. Le destinataire pourrait donc recevoir plusieurs messages textes plutôt qu'un.

#### **Envoi d'un message multimédia**

Les messages multimédias permettent d'envoyer des clips vidéo, des images, des photos, des animations, des diapositives, des sons et des adresses de courriel à d'autres téléphones mobiles compatibles.

Un message texte (SMS) sera automatiquement converti en message multimédia lorsque vous y joignez des fichiers multimédias (image, vidéo, enregistrement audio, etc.) ou y ajoutez un objet ou des adresses courriel.

Pour envoyer un message multimédia, saisissez le numéro de téléphone du destinataire dans le champ **À**. Appuyez sur la barre **Message** pour commencer la saisie du texte du message.

<span id="page-36-0"></span>Touchez **pour donner accès à votre position**, envoyer un message vocal ou joindre des fichiers.

Lorsque vous avez terminé, appuyez sur pour envoyer le message multimédia.

# **4.2 Gestion des messages**

 $\overrightarrow{A}$  la réception d'un message, l'icône  $\overrightarrow{A}$  apparaît dans la Barre d'état pour vous en aviser. Faites glisser la barre d'état vers le bas pour ouvrir le Panneau de notification. Touchez le nouveau message pour l'ouvrir et le lire. Vous pouvez également lancer l'application **Messages** et appuyer sur le message pour l'ouvrir.

Les messages s'affichent sous forme de conversation. Appuyez sur un message pour accéder à l'écran de composition des messages :

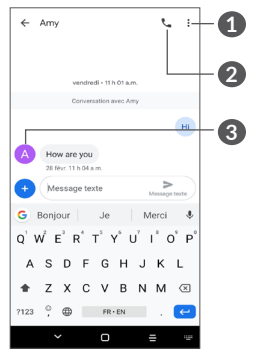

**1** Appuyez pour plus d'options

- **2** Appuyez pour appeler le numéro
- **3** Appuyez pour enregistrer le numéro dans les contacts ou afficher les détails du contact, si le numéro a déjà été enregistré.

Pour régler les paramètres des messages, touchez : et sélectionnez **Paramètres** dans l'écran de la liste des messages.

# <span id="page-37-0"></span>**5 Applications multimédias ....**

# **5.1 Appareil photo ................................**

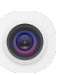

Avant d'utiliser l'appareil photo, prenez soin de retirer le couvre-objectif; sinon il n'y aura pas d'image.

Il existe plusieurs façons d'ouvrir l'application Appareil photo.

# **Depuis l'écran d'accueil**

À partir de l'écran d'accueil, touchez **Appareil photo** .

# **Depuis l'écran de verrouillage**

Lorsque l'écran est verrouillé, appuyez une fois sur la touche Marche / Arrêt pour allumer l'écran, puis faites glisser vers la gauche l'icône de l'appareil photo dans le coin inférieur droit pour ouvrir l'appareil photo.

# **À l'aide de la touche de raccourci**

Appuyez simplement deux fois sur la touche **Marche / Arrêt** pour ouvrir l'appareil photo.

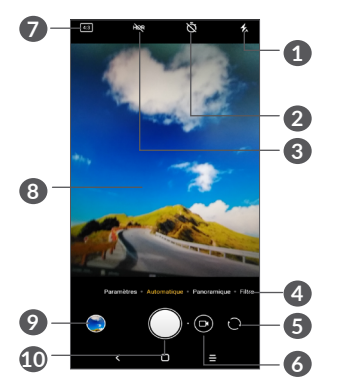

**1 Mode du flash**

Appuyez pour activer ou désactiver le flash de l'appareil photo.

**AVERTISSEMENT :** Gardez une distance de sécurité lorsque vous utilisez le flash. Ne dirigez pas le flash vers les yeux des personnes ou des animaux.

- **2** Prendre une photo chronométrée
- **3** Prenez des photos HDR
- **4** Sélectionnez un mode de caméra
- **5** Basculer entre la caméra avant et arrière
- **6** prendre une vidéo
- **7** Taille d'image
- **8** Rapprochez les doigts pour effectuer un zoom arrière ou écartez-les pour effectuer un zoom avant
- **9** Afficher les photos ou les vidéos que vous avez prises
- **10** Prendre une photo

### **Pour prendre une photo**

L'écran fait office de viseur. Tout d'abord, positionnez l'objet ou le paysage dans le viseur, appuyez sur l'écran pour faire la mise au point si nécessaire et appuyez sur ou appuyez sur la touche **Volume** pour prendre une photo. La photo sera automatiquement enregistrée. Vous pouvez aussi appuyer longuement sur  $\bigcap$  pour prendre des photos en rafale.

## **Pour prendre une vidéo**

Touchez la partie droite de cette icône  $\bigcap$  o pour faire passer l'appareil photo en mode vidéo, puis touchez la partie gauche de cette icône **o** pour démarrer l'enregistrement vidéo. Vous pouvez également toucher la partie gauche de cette icône **o c**o pour prendre une photo pendant l'enregistrement vidéo.

Touchez  $\overline{u}$  pour suspendre l'enregistrement vidéo et touchez  $\odot$  pour continuer. Touchez  $\odot$  pour arrêter l'enregistrement. La vidéo sera automatiquement enregistrée.

# **5.1.1 Modes et paramètres**

Faites glisser vers la gauche ou la droite sur l'écran de l'appareil photo pour basculer entre les modes, appuyez sur **PARAMÈTRES** pour plus d'options.

• *Automatique* 

Le mode Automatique est le mode par défaut de l'appareil photo.

• *Pano*

Appuyez sur cette option pour activer le mode panorama. Touchez le bouton du déclencheur pour commencer à prendre la photo panoramique, puis déplacez le téléphone avec régularité le long de la ligne affichée à l'écran. Une fois tous les espaces remplis, la nouvelle photo sera automatiquement enregistrée. Si les espaces ne sont pas tous remplis, appuyez de nouveau sur le bouton du déclencheur pour enregistrer la photo.

• *Filtrer*

Touchez pour prévisualiser le viseur avec le filtre appliqué. Touchez un filtre pour l'appliquer et pour revenir à l'écran précédent.

### <span id="page-39-0"></span>**Paramètres**

- • Ajustez la taille des photos et la qualité vidéo.
- • *Fonction du bouton de volume*

Activez la fonction de raccourci de la touche Volume haut/bas, pour prendre des photos/vidéos ou faire un zoom avant/arrière.

• *Grille*

Activez pour mettre en fonction l'affichage de la grille. Cela divise l'écran en parts égales et vous aide à prendre de meilleures photos en simplifiant l'alignement des éléments comme l'horizon ou des édifices en fonction des lignes de la grille.

• *Enregistrer les données d'emplacement*

Activez pour ajouter des étiquettes aux photos et aux vidéos avec l'emplacement. Cette option est disponible lorsque le service de localisation par GPS est activé.

• *Son du volet*

Activez pour ouvrir le son de l'obturateur de l'appareil photo.

• *Réinitialiser les paramètres*

Réinitialisez la caméra aux paramètres par défaut.

# **5.2 Galerie...............................................**

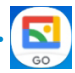

La galerie sert de lecteur multimédia qui vous permet de regarder des photos et de faire la lecture des vidéos. De plus, le service analyse automatiquement les photos et les regroupe, ce qui permet de retrouver facilement les photos voulues.

Pour visualiser, modifier ou partager les photos/vidéos, touchez Galerie **&** depuis l'écran d'accueil.

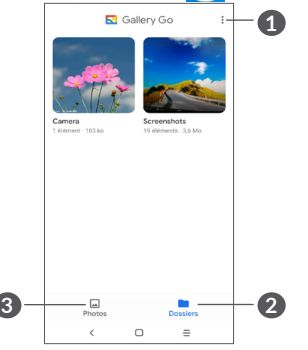

**1** Appuyez sur cette option pour accéder aux options supplémentaires.

# **2 Dossiers**

Les photos, vidéos, captures d'écran, etc. sont tous automatiquement regroupés dans Albums

#### **3 Photos**

Affichez les photos / vidéos que vous venez de prendre

#### **Afficher les détails des photos et des vidéos**

Appuyez sur une image ou une vidéo pour passer en mode plein écran, touchez fortement sur l'écran pour trouver des informations de base ou appuyez sur pour trouver plus de détails.

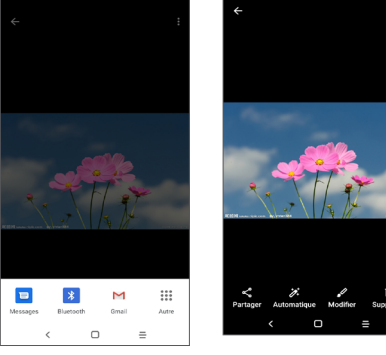

## **Travailler avec des photos et des vidéos**

Galerie offre un large éventail de fonctionnalités d'édition pour les photos et les vidéos.

#### • *Pour modifier une image*

Trouvez la photo sur laquelle vous voulez travailler, puis touchez cette photo dans l'affichage plein écran.

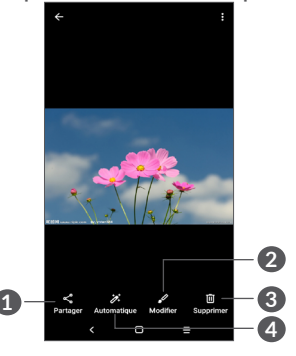

- **1** Partager
- **2** Modifier
- **3** Supprimer
- **4** D'autres options, telles que **Annuler, Remplacer**.

#### <span id="page-41-0"></span>**Gestion des albums**

Lorsqu'il y a beaucoup de photos et de vidéos, vous pouvez gérer vos dossiers pour une consultation plus pratique.

• Créer un dossier

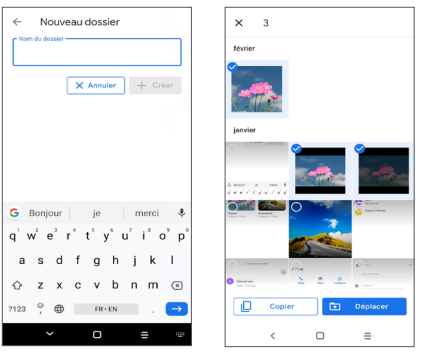

Touchez sur **:** et sélectionnez Nouveau dossier pour créer et nommer un nouveau dossier. Sélectionnez les photos ou les vidéos que vous souhaitez y inclure en appuyant sur pour les copier ou les déplacer.

• Déplacer/copier des photos ou des vidéos

Appuyez longuement sur la/les photo(s) ou vidéo(s) que vous souhaitez déplacer/copier, touchez **> Copier dans le dossier/Déplacer dans le dossier**, puis sélectionnez l'album vers lequel vous souhaitez déplacer/copier.

# **5.3 Musique .............................................**

Vous pouvez écouter les fichiers de musique stockés sur votre téléphone ou votre carte microSD.

Pour écouter un fichier de musique, faites glisser à partir de l'écran d'accueil, puis appuyez sur Musique  $\bigcirc$ .

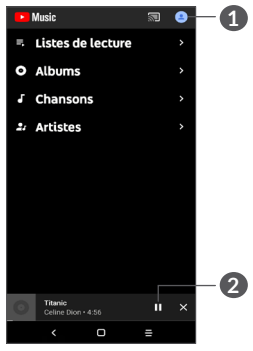

#### **1** Compte

**2** Lecture ou pause

Lorsque vous écoutez des chansons avec <u>်တံ</u>l'application Musique, il est toujours possible d'interrompre la lecture, de la reprendre et de passer à une autre chanson, même si l'écran est verrouillé.

# <span id="page-42-0"></span>**6** Agenda et horloge.

#### **6.1 Agenda ...............................................**  $31$

Vous pouvez utiliser le **Calendrier** pour prendre en note les réunions importantes, vos rendez-vous, etc.

Pour afficher le calendrier et créer des événements, ouvrez le dossier des applications Google à partir de l'écran d'accueil, puis appuyez sur **Agenda**.

## **6.1.1 Affichage multimode**

Vous pouvez afficher le calendrier en mode **Planification, Journée, 3 jours, Semaine** ou Mois. Touchez  $\equiv$  pour sélectionner.

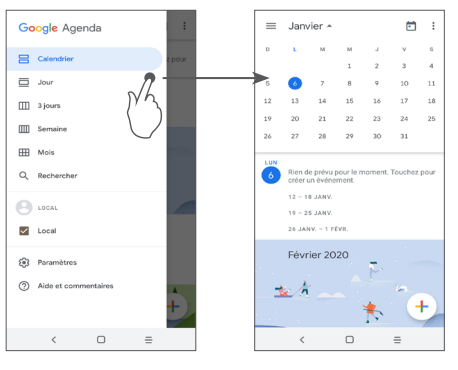

# **6.1.2 Créer de nouveaux événements**

Vous pouvez ajouter de nouveaux événements depuis n'importe quel affichage du calendrier.

- Touchez  $+$ .
- Entrez tous les renseignements nécessaires pour ce nouvel événement. S'il s'agit d'un événement d'une journée complète, sélectionnez **Journée entière**.
- • Lorsque vous avez terminé, appuyez sur **Enregistrer** dans la partie supérieure de l'écran.

Pour créer rapidement un événement à partir de la vue **Semaine**, appuyez sur un espace vide pour sélectionner une zone cible qui apparaîtra alors comme + Nouvel événement, puis appuyez sur l'icône pour créer le nouvel événement.

# **6.1.3 Supprimer ou modifier un événement**

Pour supprimer ou modifier un événement, touchez l'événement pour accéder à ses détails. Touchez / pour modifier l'événement, ou touchez : puis Supprimer pour supprimer l'événement.

## **6.1.4 Rappel d'événement**

Si un rappel a été ajouté à un événement, l'icône d'événement à venir  $\bullet$  apparaîtra dans la barre d'état pour indiquer le rappel.

<span id="page-43-0"></span>Glisser la barre d'état vers le bas pour ouvrir le panneau des notifications, puis appuyez sur le nom de l'événement pour voir la liste de notifications du calendrier.

Appuyez sur le bouton **Retour** pour conserver les rappels en suspens dans la barre d'état et le panneau des notifications.

# **6.2 Horloge .............................................**

Votre téléphone mobile dispose d'une horloge intégrée, faites glisser l'écran d'accueil vers le haut, puis appuyez sur **Horloge**.

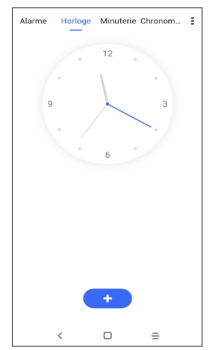

Touchez  $\left( \cdot \right)$  pour ajouter un fuseau horaire à partir de la liste.

# **6.2.1 Alarme**

À partir de l'écran Horloge, touchez **Alarme**.

Activez pour mettre en fonction l'alarme.

Appuyez sur  $\leftrightarrow$  pour ajouter une alarme :

Appuyez sur une alarme existante pour accéder à l'écran de modification des alarmes.

Appuyez sur pour supprimer l'alarme sélectionnée.

# **6.2.2 Minuterie**

À partir de l'écran Horloge, touchez **Minuterie**.

- Touchez les chiffres pour régler la durée du compte à rebours. Saisissez la durée en heures, en minutes et en secondes.
- Touchez **pour démarrer le compte à rebours.**

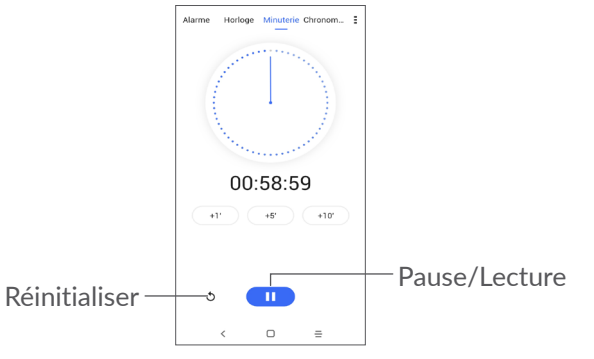

## <span id="page-44-0"></span>**6.2.3 Chronomètre**

À partir de l'écran Horloge, touchez **Chronomètre**. Appuyez sur **pour lancer le Chronomètre**.

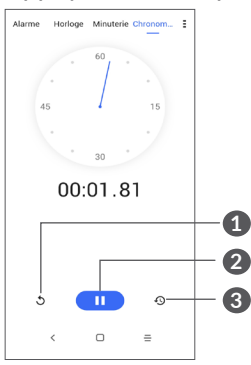

- **1** Réinitialiser
- **2** Pause/Lecture
- **3** Appuyez sur pour afficher une liste de dossiers en fonction de l'heure mise à jour.

# **6.2.4 Réglage des paramètres de l'horloge**

Touchez • puis Paramètres pour accéder aux paramètres **Horloge** et **Alarmes**.

# **7 Autres....................................**

# **7.1 Autres applications (1)**

Les applications mentionnées précédemment dans cette section sont préinstallées sur votre téléphone. Pour lire une brève présentation des applications tierces préinstallées sur votre téléphone, reportez-vous au feuillet qui accompagnait votre téléphone. Pour télécharger et installer d'autres applications tierces, utilisez l'application Google Play Store.

 $(1)$  Les applications disponibles varient selon le pays et l'opérateur.

# <span id="page-45-0"></span>**8 Applications Google ..........**

Les applications Google sont préinstallées sur votre téléphone pour optimiser l'efficacité de votre travail et vous permettre de mieux profiter de la vie.

Ce manuel présente un survol rapide des différentes applications. Pour une description détaillée des fonctions et des modes d'emploi, reportez-vous aux sites Web pertinents ou aux notes d'introduction fournies par les applications.

Nous vous recommandons de créer un compte Google pour profiter de toutes les fonctions disponibles.

# **8.1 Google Go**

Un navigateur Web avec lequel vous pouvez effectuer des recherches sur l'Internet.

Vos signets, votre historique de navigation et vos paramètres peuvent être synchronisés entre tous les appareils où le navigateur est installé, grâce à votre compte Google.

# **8.2 Gmail**

Gmail est le service de courriel Internet de Google. Sa programmation s'effectue lors de la configuration initiale de votre téléphone. Grâce à cette application, vous pouvez envoyer et recevoir des courriels, gérer vos courriels avec des libellés, les archiver, etc. Les courriels peuvent être synchronisés automatiquement à votre compte Gmail.

# **8.3 Maps**

Google Maps vous offre de l'imagerie par satellite, des cartes routières, des vues panoramiques des rues sur 360°, des conditions de circulation en temps réel, ainsi que des itinéraires pour les déplacements en voiture, à pied ou par transport public. Cette application vous permet de déterminer votre propre emplacement géographique, de rechercher un lieu et d'obtenir des suggestions d'itinéraires pour vos déplacements.

# <span id="page-46-0"></span>**8.4 YouTube**

YouTube est une application de partage de vidéos en ligne où l'utilisateur peut téléverser, partager et visionner des vidéos. Le contenu offert inclut des clips vidéos, des vidéos de musique et d'autres types de contenu comme des blogues vidéo, des court-métrages et des documentaires. Il offre une fonction de diffusion en continu qui vous permet de regarder des vidéos presque immédiatement après avoir commencé à les télécharger sur l'Internet.

# **8.5 Play Store**

Cette application est la boutique d'applications officielle pour le système d'exploitation Android; elle permet à l'utilisateur de parcourir et de télécharger les applications et les jeux. Certaines applications sont gratuites, et d'autres sont payantes.

Dans Play Store, recherchez l'application dont vous avez besoin, téléchargez-la, puis suivez le guide pour installer l'application. Vous pouvez aussi désinstaller une application ou la mettre à jour, ainsi que gérer vos téléchargements.

# **8.6 Duo**

Une application de conversation vidéo mobile.

Une fois que les numéros de téléphone sont vérifiés, l'utilisateur peut facilement effectuer un appel vidéo avec les contacts de sa liste.

# **8.7 Galerie**

Le service Galerie de Google permet de stocker des photos et des vidéos, et d'en faire des copies de sauvegarde. De plus, le service analyse automatiquement les photos et les regroupe, ce qui permet de retrouver facilement les photos voulues.

# **8.8 Assistant**

Les appareils peuvent avoir un bouton matériel dédié pour l'Assistant Google (bouton GA). Avec un bouton GA, les utilisateurs peuvent lancer l'assistant Google en mode par défaut.

• **Par défaut** - Appuyez une fois pour activer

Le mode par défaut est le même que le lancement de l'Assistant Google en appuyant longuement sur le bouton d'accueil.

# <span id="page-47-0"></span>**8.9 Fichiers**

Fichiers affiche toutes les données stockées sur le téléphone, y compris la carte SD externe et le stockage interne, telles que les applications, les fichiers multimédias téléchargés depuis Google Play Store, YouTube ou d'autres emplacements; Vidéos, photos ou audios que vous avez capturés; autres données transférées via Bluetooth, câble USB, etc.

# **Paramètres...**

Pour accéder aux **Paramètres**, balayez vers le haut depuis l'écran d'accueil, puis appuyez sur **Paramètres** 63.

Vous pouvez également glisser l'écran de notification vers le bas et appuyer sur  $\Delta$ .

# **9.1 Réseau et Internet**

# **9.1.1 Wi-Fi**

Vous pouvez vous connecter à l'Internet dès que votre téléphone est à la portée d'un réseau sans fil. Vous pouvez utiliser la technologie Wi-Fi sur ce téléphone, même sans carte SIM insérée.

**Activer le Wi-Fi et se connecter à un réseau sans fil**

- • Touchez **Paramètres > Réseau et Internet > Wi-Fi**.
- Activez  $\bigcap$ .
- Une fois activé le Wi-Fi, les réseaux Wi-Fi détectés sont énumérés.

• Sélectionnez un réseau Wi-Fi auquel vous connecter. Si le réseau que vous avez sélectionné est protégé, vous serez invité à saisir un mot de passe ou tout autre paramètre de connexion (vous pouvez communiquer avec l'opérateur de réseau pour plus de détails). Lorsque vous avez terminé, appuyez sur **SE CONNECTER**.

#### **Ajouter un réseau Wi-Fi**

Lorsque le Wi-Fi est activé, vous pouvez ajouter de nouveaux réseaux Wi-Fi selon vos préférences.

- • Appuyez sur **Paramètres > Réseau et Internet > Wi-Fi > Ajouter un réseau**.
- Entrez le nom du réseau et tous les renseignements nécessaires sur le réseau.
- • Touchez **ENREGISTRER**.

#### **Retirer un réseau Wi-Fi**

Suivez les étapes ci-dessous pour empêcher les connexions automatiques aux réseaux que vous ne souhaitez plus utiliser.

- • Activez le Wi-Fi, si ce n'est pas déjà fait.
- Sur l'écran Wi-Fi, appuyez sur le nom du réseau enregistré.
- • Appuyez sur **RETIRER** dans la boîte de dialogue affichée.

#### **9.1.2 Réseau mobile**

Accédez à **Paramètres > Réseau et Internet > Réseau mobile** pour activer l'itinérance des données, définissez votre type de réseau préféré, vérifiez la connexion réseau que vous utilisez ou créez un nouveau point d'accès, etc.

#### **9.1.3 Utilisation de données**

La première fois que vous allumez votre téléphone avec une carte SIM insérée, celle-ci configure automatiquement votre service réseau, à savoir : GPRS, EDGE 3G ou 4G.

Si le réseau n'est pas connecté, vous pouvez activer les données cellulaires dans **Paramètres > Réseau et Internet > Utilisation des données**.

#### **Économiseur de données**

En activant l'Économiseur de données, vous pouvez réduire l'utilisation des données en empêchant certaines applications d'envoyer ou de recevoir des données en arrière-plan.

#### **Données mobiles**

Si vous n'avez pas à transmettre de données sur les réseaux mobiles, désactivez l'option **Données cellulaires**  pour éviter tous frais supplémentaires importants pouvant découler de l'utilisation des données sur les réseaux locaux des fournisseurs de service sans fil, tout particulièrement si vous n'avez pas choisi de forfait avec données.

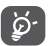

Cette utilisation de données est mesurée par votre téléphone. Il se pourrait que votre opérateur la calcule différemment.

# **9.1.4 Point d'accès et connexion**

Pour partager la connexion de données de votre téléphone via USB et Bluetooth, ou en tant que point d'accès mobile, accédez à **Paramètres> Réseau et Internet> Point d'accès et connexion** pour activer ces fonctions.

#### **Renommer ou sécuriser le point d'accès mobile**

Lorsque la fonction Point d'accès Wi-fi mobile est activée, vous pouvez renommer le réseau Wi-Fi (SSID) de votre téléphone et sécuriser le réseau Wi-Fi.

• Touchez **Paramètres > Réseau et Internet > Point d'accès et partage par connexion > Point d'accès mobile**.

- • Touchez **Configurez un point d'accès** mobile pour renommer le SSID du réseau ou configurer sa sécurité.
- • Touchez **ENREGISTRER**.
- ြစ်-
- L'utilisation des fonctions ci-dessus peut entraîner la facturation de coûts supplémentaires par votre opérateur de réseau. Des frais supplémentaires peuvent également être facturés en itinérance.

# **9.1.5 Cartes SIM (1)**

Touchez cette option pour sélectionner SIM 1 ou SIM 2 pour vous connecter au réseau, faire des appels et utiliser la messagerie.

# **9.1.6 VPN**

Les réseaux privés virtuels (VPN) vous permettent de vous connecter aux ressources d'un réseau local sécurisé depuis un emplacement situé à l'extérieur de ce réseau. Ils sont habituellement mis en place par des entreprises, des écoles et d'autres institutions, afin que leurs utilisateurs puissent accéder aux ressources du réseau local lorsqu'ils ne sont pas branchés directement à ce réseau ou lorsqu'ils sont connectés à un réseau sans fil.

<sup>(1)</sup> Double SIM uniquement.

#### **Ajouter un VPN**

- • Touchez **Paramètres > Réseau et Internet > VPN**, puis touchez  $+$ .
- • Dans l'écran qui s'affiche, suivez les instructions de votre administrateur réseau pour configurer les paramètres du VPN.
- • Touchez **ENREGISTRER**.

Le VPN est ajouté à la liste de l'écran des paramètres de VPN.

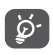

Avant d'ajouter un VPN, vous devriez définir un verrouillage d'écran pour votre téléphone.

**Établir ou interrompre une connexion avec un VPN ou provenant d'un VPN.**

Pour se connecter à un VPN :

- • Touchez **Paramètres > Réseau et Internet > VPN**.
- Les VPN que vous avez ajoutés sont affichés. Appuyez sur le VPN avec lequel vous voulez établir une connexion.
- • Dans la boîte de dialogue qui s'affiche, saisissez les coordonnées requises et appuyez sur **SE CONNECTER**.

Pour se déconnecter d'un VPN :

• Appuyez sur le VPN dont vous voulez vous déconnecter. Dans la boîte de dialogue qui s'affiche, appuyez sur **DÉCONNECTER**.

#### **Modifier ou supprimer un VPN**

Pour modifier un VPN :

- • Touchez **Paramètres > Réseau et Internet > VPN**.
- Les VPN que vous avez ajoutés sont affichés. Touchez l'icône **à** à côté du nom du VPN à modifier.
- Lorsque vous avez terminé les modifications, touchez **ENREGISTRER**.

Supprimer un VPN :

• Touchez l'icône  $\bullet$  à côté du VPN sélectionné, puis appuyez sur **RETIRER** pour le supprimer.

# **9.1.7 Mode Avion**

Activez le **mode Avion pour** désactiver simultanément toutes les connexions sans fil, y compris les connexions Wi-Fi, Bluetooth et autres.

# **9.1.8 DNS privé**

Appuyez pour sélectionner le mode DNS privé.

# <span id="page-51-0"></span>**9.2 Bluetooth et connexion de l'appareil (1)**

## **9.2.1 Bluetooth**

Bluetooth est une technologie de communication sans fil à courte distance que vous pouvez utiliser pour échanger des données ou pour vous connecter à d'autres appareils Bluetooth servant à divers usages.

#### **Activer Bluetooth**

- • Touchez **Paramètres > Bluetooth et connexion des appareils > Bluetooth**.
- $\bullet$  Activez  $\bullet$ .

Le nom de votre appareil apparaîtra à l'écran.

#### **Pour renommer votre appareil**

- • Touchez **Paramètres > Bluetooth et connexion des appareils > Bluetooth**.
- • Touchez **Nom de l'appareil**.
- • Saisissez un nom, puis touchez **RENOMMER** pour confirmer.
- (1) Il est recommandé d'utiliser les écouteurs Bluetooth d'Alcatel qui ont fait l'objet d'essais et dont la compatibilité avec votre téléphone est éprouvée. Vous pouvez vous rendre sur le site **www.alcatelmobile.com** pour plus de renseignements sur les écouteurs Bluetooth d'Alcatel.

#### **Associer ou connecter votre téléphone à un appareil Bluetooth**

Pour échanger des données avec un autre appareil, vous devez activer Bluetooth et associer votre téléphone avec l'appareil Bluetooth désiré.

- • Touchez **Paramètres > Bluetooth et connexion de l'appareil > Bluetooth > + Jumeler de nouveaux appareils**.
- • Dans la liste, sélectionnez l'appareil Bluetooth avec lequel vous voulez jumeler votre téléphone.
- Dans la boîte de dialogue qui s'affiche, appuyez sur **JUMELER** pour confirmer.
- Si le jumelage réussit, votre téléphone est connecté à l'appareil.

#### **Dissocier un appareil Bluetooth**

- Touchez  $\bullet$  à côté de l'appareil à déjumeler à partir de.
- • Touchez **RETIRER** pour confirmer.

# **9.2.2 USB**

Avec un câble USB, vous pouvez charger votre appareil, transférer des fichiers ou des photos (MTP / PTP) entre votre téléphone et un ordinateur.

#### <span id="page-52-0"></span>**Pour connecter votre téléphone à un ordinateur**

- • Utilisez le câble USB fourni avec votre téléphone pour le brancher à un port USB de l'ordinateur. Vous recevez une notification indiquant que le câble USB est branché.
- • Ouvrez le panneau de notification et choisissez la façon dont vous souhaitez transférer les fichiers ou appuyez sur **Paramètres > Bluetooth et connexion de l'appareil > USB** pour sélectionner. Par défaut, l'option **Charger l'appareil** est sélectionnée.

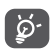

Avant d'utiliser MTP, assurez-vous que le pilote du lecteur (Windows Media Player 11 ou version ultérieure) a été installé.

# **9.2.3 Impression**

Touchez **Impression** pour activer les **Services d'impression**. Vous pouvez sélectionner votre **Service d'impression par défaut**.

# **9.3 Écran**

# **9.3.1 Barre d'état**

avec ce menu, vous pouvez définir le style de la barre d'état, choisir si les icônes de notification sont repliées et comment le pourcentage de la batterie est affiché.

# **9.3.2 Applications plein écran**

La plupart des applications installées sur le téléphone s'adapteront automatiquement à l'affichage plein écran sans avoir à les paramétrer manuellement.

Pour les applications qui ne s'adaptent pas automatiquement à l'affichage plein écran, vous pouvez aller dans **Paramètres > Affichage > Applications plein écran** à définir.

## **9.3.3 Niveau de luminosité**

Réglez la luminosité de l'écran manuellement.

## **9.3.4 Mode sombre**

Votre écran deviendra noir dans ce mode, ce qui rend plus facile à regarder votre écran ou à lire dans une lumière tamisée.

## **9.3.5 Mode confort oculaire**

Le mode **Confort oculaire** permet de réduire efficacement le rayonnement de la lumière bleue et d'ajuster la température de couleur pour soulager la fatigue oculaire. Vous pouvez également créer un horaire personnalisé pour l'activer.

#### <span id="page-53-0"></span>**9.3.6 Mode lecture**

**Mode lecture** teinte votre écran d'ambre pour imiter les livres physiques et protéger vos yeux. Vous pouvez également spécifier certaines applications pour fonctionner dans ce mode.

# **9.3.7 Rotation automatique de l'écran**

Sélectionnez si l'écran pivote automatiquement ou non.

# **9.3.8 Mise en veille de l'écran**

Définissez le délai d'expiration de l'écran.

Dans **Affichage**, vous pouvez également définir **Taille du texte, Écran de veille, Affichage ambiant**, etc.

# **9.4 Écran d'accueil et fonds d'écran**

Ce menu vous permet de configurer vos applications domestiques, de choisir vos fonds d'écran et vos thèmes préférés, etc.

# **9.5 Son**

Utilisez les paramètres audio pour configurer bon nombre d'aspects des sonneries utilisées pour les appels,la musique, ainsi que d'autres paramètres.

#### • **Préférences Ne pas déranger**

Si vous ne voulez pas être dérangé par votre téléphone ou vos sonneries d'informations pendant le travail ou le repos, vous pouvez définir le mode **Ne pas déranger**.

Faites glisser deux fois la barre d'état vers le bas pour accéder au panneau Paramètres rapides et appuyez  $\mathsf{sur} \leftarrow \mathsf{pour}$  activer Ne pas déranger.

• **Sonnerie et vibreur**

Réglez la sonnerie de votre appel entrant ou optez pour un téléphone qui vibre uniquement.

- • **Sonnerie par défaut pour la notification** Régler la sonnerie par défaut pour les notifications.
- • **Sonnerie d'alarme par défaut** Réglez votre sonnerie d'alarme.
- • **Autres sons et vibrations**

Définissez les tonalités du pavé numérique, les sons de verrouillage de l'écran, les sons de tapotement, etc.

# <span id="page-54-0"></span>**9.6 Fonctionnalités avancées**

#### • **Raccourcis Func.**

Une fois les **raccourcis Func** activés, vous pouvez toujours accéder rapidement aux fonctions Flash, Minuterie, Ajouter une alarme, etc. en mode écran verrouillé.

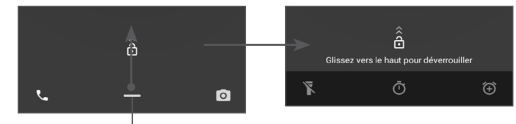

Glisser vers le haut pour voir les menus de raccourcis

#### • **Gestes**

Pour fixer certains gestes pour une utilisation pratique, comme l'appareil photo à lancement rapide.

# **9.7 Smart Manager**

**Smart Manager** garantit que votre téléphone fonctionne au mieux de sa forme en analysant et en optimisant automatiquement l'utilisation des données pour préserver les niveaux de batterie, gérer le stockage et protéger contre les menaces de sécurité.

Vous pouvez également effectuer certains réglages manuels pour une optimisation supplémentaire.

# <span id="page-54-1"></span>**9.8 Sécurité**

#### • **Verrouillage de l'écran**

Sélectionnez une méthode telle que **Glisser, Schéma, NIP, Mot de passe** pour déverrouiller l'écran.

**REMARQUE :** vous devez définir un modèle, un code PIN ou un mot de passe avant d'utiliser la touche de reconnaisance faciale.

• **Smart Lock**

**Smart Lock** garde votre appareil déverrouillé lorsqu'il est en sécurité avec vous et verrouillé lorsqu'il détecte qu'il a été éteint.

• **Autres**

Vous pouvez également définir le **verrouillage de la carte SIM, l'épinglage d'écran**, etc. dans **Paramètres > Sécurité**.

# **9.9 Emplacement**

Appuyez pour définir si une application doit accéder à l'emplacement de votre appareil. Vous pouvez définir l'autorisation d'accès continu ou uniquement lorsque l'application est en cours d'utilisation.

# <span id="page-55-0"></span>**9.10 Protection de la vie privée**

Pour protéger votre vie privée, vous pouvez définir une application pour qu'elle soit autorisée ou interdite à accéder à votre position, SMS, téléphone, etc.

# **9.11 Applications**

Touchez pour afficher les détails des applications installées sur votre téléphone, pour gérer leur utilisation de données ou les forcer à arrêter.

Le menu **Fonctionnement des applications** vous permet d'accorder des autorisations à chaque application individuelle, par exemple en autorisant l'accès aux fonctions **Appareil photo, Contacts, Emplacement,** etc.

# **9.12 Stockage**

Accédez à **Paramètres > Stockage** pour vérifier l'utilisation de l'espace de stockage et libérez plus si nécessaire.

# **9.13 Comptes**

Touchez pour ajouter, supprimer et gérer vos courriels et autres comptes pris en charge. Vous pouvez également utiliser ces paramètres pour gérer les modes d'envoi, de réception et de synchronisation des données de toutes les applications (vous pouvez indiquer si vous les autorisez à le faire selon leurs propres calendriers et si elles peuvent synchroniser les données de l'utilisateur automatiquement).

Touchez **Ajouter un compte** pour ajouter un compte pour l'application sélectionnée.

# **9.14 Bien-être numérique et contrôles parentaux**

Dans ce menu, vous pouvez trouver combien de temps vous avez passé sur le téléphone et même sur chaque application. Vous pouvez personnaliser la limite de temps pour utiliser le téléphone afin d'avoir une vie saine et équilibrée.

De plus, les parents peuvent limiter le temps d'utilisation de leurs enfants pour gérer leurs habitudes de navigation.

# <span id="page-56-0"></span>**9.15 Google**

Touchez pour configurer votre compte Google et les paramètres des services Google.

# **9.16 Accessibilité**

Utilisez les paramètres d'accessibilité pour configurer les plugiciels d'accessibilité que vous avez installés sur votre téléphone.

# **9.17 Système**

# **9.17.1 À propos du téléphone**

Consultez les informations de base concernant votre téléphone, telles que le nom du modèle, l'unité centrale, l'appareil photo, la résolution, etc.

Vous pouvez également consulter les informations légales, le numéro de build, le statut et d'autres spécifications.

Pour lire le manuel de l'utilisateur sur votre téléphone, touchez **Paramètres > Système > À propos du téléphone > Autres spécifications > Manuel de l'utilisateur**.

### **9.17.2 Mise à jour système**

Si vous souhaitez mettre à jour le système, touchez sur **RECHERCHER DES MISES À JOUR** (reportez-vous à **["10.1 Mise à niveau système"](#page-57-1)**).

#### **9.17.3 Paramètres de langue et clavier**

Touchez pour configurer les paramètres de langue, le clavier intégré, les paramètres de saisie vocale, la vitesse du pointeur, etc.

#### **9.17.4 Date et heure**

Utilisez les paramètres de date et heure pour indiquer votre mode préféré d'affichage de la date et de l'heure.

## **9.17.5 Sauvegarde**

Activez pour sauvegarder les paramètres de votre téléphone et autres données de vos applications sur les serveurs Google. Si vous remplacez votre téléphone, les paramètres et les données que vous avez sauvegardés seront restaurés sur votre nouvel appareil lorsque vous ouvrirez une session dans votre compte Google.

#### <span id="page-57-0"></span>**9.17.6 Options pour les développeurs**

Pour activer cette fonction, allez à **Paramètres > Système > À propos du téléphone**, puis touchez 7 fois **Numéro de build**. Les **options du développeur** sont maintenant accessibles. Les options pour les développeurs contient des paramètres qui facilitent le développement d'applications Android.

#### **9.17.7 Réinitialiser**

Appuyez pour réinitialiser tous les paramètres réseau et les préférences de l'application, vous ne perdrez pas vos données avec ces paramètres.

Si la **réinitialisation d'usine de toutes les données** est sélectionné, toutes les données de la mémoire interne de votre téléphone seront effacées, veuillez sauvegarder vos données avant la réinitialisation.

#### **9.17.8 Règlements et sécurité**

Touchez pour afficher les informations sur le produit telles que le **modèle du produit, le nom du fabricant, l'adresse du fabricant, IMEI, la référence CU, l'ID de déclaration Bluetooth**, etc.

# **10 Profiter pleinement de votre téléphone ..................**

# <span id="page-57-1"></span>**10.1 Mise à niveau système**

Utilisez l'outil de mise à jour sans fil pour mettre à jour le logiciel de votre téléphone. Pour accéder aux mises à jour, dans la liste des applications, touchez **Paramètres > Système > Mise à jour système**.

Si vous voulez mettre à jour le système, touchez **RECHERCHER DES MISES À JOUR**. Une fois la recherche de mises à jour terminée, votre téléphone aura la dernière version du logiciel.

Lors d'un téléchargement ou d'une mise à jour sans fil, ne changez pas l'emplacement de stockage par défaut pour éviter des erreurs de recherche des programmes de mise à jour.

# <span id="page-58-0"></span>**11 Accessoires ..........................**

#### **Accessoires standard**

- 1. Chargeur
- 2. Câble de connexion USB
- 3. Batterie
- 4. Guide de démarrage rapide
- 5. Livret des renseignements de sécurité du produit
- Les accessoires dépendent du pays. ်စွဲ-
	- N'utilisez que les batteries, chargeurs et accessoires Alcatel inclus avec votre appareil.

# **12 Dépannage...........................**

Avant de communiquer avec le centre de service, voici certaines consignes qui vous aideront lors du dépannage.

- Assurez-vous que la batterie est complètement chargée pour une utilisation optimale de l'appareil.
- Évitez d'enregistrer un trop grand volume de données dans la mémoire de votre téléphone pour ne pas réduire les performances de l'appareil.
- Mettez à jour le logiciel de votre téléphone via l'application **Mises à jour**. Vous pouvez également toucher **Paramètres > Système > Avancé > Mises à jour du système** pour mettre à jour le logiciel.
- Réinitialisez votre téléphone via **Réinitialisation d'usine**. Vous pouvez toucher **Paramètres > Système > Avancé > Options de réinitialisation > Effacer toutes les données (réinitialisation d'usine)**, puis appuyez sur **Réinitialiser téléphone**.

Procédez aux vérifications suivantes:

#### **Mon téléphone ne s'allume pas, ou se fige**

• Vérifiez le niveau de charge de votre batterie, chargez-la pendant au moins 20 minutes.

• Si le téléphone ne fonctionne toujours pas, réinitialisez-le en appuyant simultanément sur les touches Marche-Arrêt et Volume haut.

## **Mon téléphone ne répond pas depuis quelques minutes**

• Redémarrez votre téléphone en maintenant la touche Marche-Arrêt enfoncée.

### **Mon téléphone s'éteint tout seul**

- Veuillez vous assurer que votre écran est verrouillé lorsque vous n'utilisez pas votre téléphone et que la touche **Marche-arrêt** n'est pas activée lors du déverrouillage de l'écran.
- Vérifiez le niveau de charge de la batterie.

#### **Mon téléphone ne se charge pas correctement**

- Si la batterie est restée déchargée pendant une période prolongée, 20 minutes peuvent s'écouler avant que l'indicateur de charge
- de la batterie ne s'affiche à l'écran.
- Assurez-vous que le chargement a lieu dans des conditions ambiantes normales entre (0°C (32°F) et +50°C (122°F)).
- Vérifiez la compatibilité des prises de courant à l'étranger.

**Mon téléphone ne parvient pas à se connecter à un réseau ou le message « Aucun service » s'affiche**

• Tentez d'accéder au réseau à un autre endroit.

- Vérifiez la couverture du réseau auprès de votre fournisseur de services.
- Vérifiez la validité de votre carte SIM auprès de votre fournisseur de services.
- Essayez de sélectionner manuellement les réseaux disponibles
- Essayez de vous connecter ultérieurement si le réseau est saturé.

#### **Mon téléphone ne parvient pas à se connecter à Internet**

- Vérifiez que le numéro IMEI (en composant le \*#06#) est le même que celui qui figure sur la carte de garantie ou la boîte du téléphone.
- Vérifiez que le service d'accès à Internet associé à votre carte SIM est disponible.
- Vérifiez les paramètres de connexion Internet de votre téléphone.
- Assurez-vous que vous vous trouvez dans un endroit couvert par le réseau.
- Essayez de vous connecter ultérieurement ou d'un autre endroit.

#### **Carte SIM non valide**

• Assurez-vous que la carte SIM a été correctement insérée (voir « Insérer/Retirer les cartes microSD Nano SIM »).

- Assurez-vous que la puce de votre carte SIM n'est pas endommagée.
- Vérifiez que le service associé à votre carte SIM est disponible.

#### **Mon téléphone ne peut pas effectuer des appels**

- Assurez-vous d'avoir composé un numéro valide et d'avoir touché l'option **Appeler**.
- Pour les appels internationaux, vérifiez les indicatifs de pays/régionaux.
- Vérifiez que votre téléphone est connecté à un réseau, et que celui-ci n'est pas saturé ou indisponible.
- Vérifiez que votre téléphone est sous tension et connecté à un réseau (crédit,
- carte SIM valide, etc.).
- Vérifiez que vous n'avez pas bloqué les appels sortants.
- Assurez-vous que votre téléphone n'est pas en mode avion.

#### **Mon téléphone ne peut pas recevoir des appels entrants**

• Vérifiez que votre téléphone est sous tension et connecté à un réseau (assurez-vous que le réseau n'est pas saturé ou indisponible).

- Vérifiez l'état de votre abonnement auprès de votre télécommunicateur (crédit, validité de la carte SIM, etc.)
- Assurez-vous de ne pas avoir transféré les appels entrants.
- Vérifiez que vous n'avez pas bloqué certains appels.
- Assurez-vous que votre téléphone n'est pas en mode avion.

#### **Le nom ou le numéro de mon interlocuteur n'apparaît pas lors de la réception d'un appel**

- Vérifiez que vous avez souscrit à ce service auprès de votre télécommunicateur.
- Votre correspondant a probablement masqué son nom ou son numéro.

#### **Je ne trouve pas mes contacts**

- Vérifiez si votre carte SIM est brisée.
- Vérifiez si votre carte SIM est correctement insérée.
- Importez dans le téléphone tous les contacts stockés sur la carte SIM.

#### **La qualité sonore des appels n'est pas optimale**

- En cours d'appel, réglez le volume en appuyant sur la touche **Volume haut/bas**.
- Vérifiez la qualité de la réception des signaux du réseau. Déplacez-vous vers un emplacement offrant une meilleure qualité de réception.

• Vérifiez que le récepteur, le connecteur et le hautparleur de votre téléphone sont propres.

#### **Je ne peux pas utiliser les fonctions décrites dans le manuel**

- Vérifiez la disponibilité de ce service dans votre abonnement auprès de votre opérateur de réseau.
- Assurez-vous qu'aucun autre accessoire n'est requis pour la fonction d'Alcatel.

#### **Aucun numéro n'est composé lorsque je sélectionne un numéro dans mes contacts**

- Assurez-vous d'avoir correctement enregistré ce numéro.
- Vérifiez que vous avez sélectionné le code du pays lorsque vous tentez de communiquer avec un numéro international.

#### **Je ne peux pas ajouter un contact**

• Assurez-vous que le répertoire de votre carte SIM n'est pas plein; supprimez ou enregistrez des fichiers dans le répertoire du téléphone.

#### **Mes correspondants ne peuvent pas laisser des messages sur mon répondeur**

• Vérifiez la disponibilité de ce service auprès de votre fournisseur de services.

**Je n'arrive pas à communiquer avec ma messagerie vocale**

- Vérifiez que le numéro d'accès à la messagerie vocale de votre opérateur de réseau est bien enregistré sous « Numéro de messagerie vocale ».
- Essayez plus tard si le réseau est occupé.

### **Je ne peux ni envoyer ni recevoir des MMS**

- Vérifiez la mémoire de votre téléphone, qui pourrait être saturée.
- Vérifiez la disponibilité de ce service auprès de votre opérateur de réseau, ainsi que les paramètres des messages multimédias.
- Vérifiez le numéro du centre serveur ou votre profil MMS auprès de votre télécommunicateur.
- Le centre serveur est peut-être saturé. Réessayez plus tard.

# **NIP de la carte SIM verrouillée**

• Communiquez avec votre fournisseur de réseau pour obtenir la clé personnelle de déverrouillage (CPD ou PUK).

#### **Je ne parviens pas à connecter mon téléphone à mon ordinateur**

- Vérifiez que votre pilote USB est correctement installé.
- Vérifiez que vous avez coché la case Débogage USB.

• Assurez-vous que vous utilisez bien le câble inclus dans la boîte.

### **Je ne peux pas télécharger de nouveaux fichiers**

- Assurez-vous que votre téléphone dispose d'un espace mémoire suffisant pour votre téléchargement.
- Sélectionnez la carte microSD comme emplacement de stockage de vos fichiers téléchargés.
- Vérifiez l'état de votre abonnement auprès de votre opérateur de réseau.

#### **Le téléphone n'est pas détecté par d'autres appareils Bluetooth**

- Assurez-vous que la fonction Bluetooth est activée et que votre téléphone peut être vu par d'autres utilisateurs.
- Assurez-vous que la distance entre les deux téléphones correspond à la portée de détection Bluetooth.

#### **La batterie s'épuise trop rapidement**

- Veillez à respecter la durée de recharge complète avec le chargeur par défaut (minimum 144 minutes).
- Après une charge partielle, l'indicateur de niveau de la batterie pourrait donner une mesure erronée. Attendez au moins 20 minutes après avoir débranché le chargeur pour obtenir une mesure exacte.
- Réglez la luminosité de l'écran au besoin.
- Sélectionnez un intervalle de consultation automatique des courriels aussi long que possible.
- Mettez à jour manuellement les actualités et les informations météorologiques, ou augmentez l'intervalle de consultation automatique correspondant.
- Fermez les applications qui tournent en arrière-plan si elles ne sont pas utilisées pendant une période prolongée.
- Désactivez les fonctions Bluetooth, Wi-Fi et GPS lorsqu'elles ne sont pas utilisées.

**La température du téléphone augmente si vous l'utilisez de façon prolongée pour faire des appels, jouer à des jeux, naviguer sur Internet ou lancer des applications complexes**

• Ce réchauffement est la conséquence normale du traitement d'un volume de données excessif par le processeur. Mettez fin aux activités précédentes pour ramener le téléphone à une température normale.

**Après avoir utilisé la fonction Restaurer d'usine, je ne peux pas utiliser mon téléphone sans saisir les authentifiants du compte Google**

• Une fois la restauration effectuée, vous devez saisir les authentifiants de votre compte Google qui ont été utilisés sur ce téléphone à l'origine.

- <span id="page-63-0"></span>• Si vous ne vous souvenez pas de vos informations d'identification de compte Google, veuillez suivre la procédure de récupération de compte de Google.
- Si vous ne pouvez toujours pas accéder à votre téléphone, veuillez communiquer avec un centre de réparation autorisé, mais rappelez-vous que cela ne sera pas couvert par la garantie.

**La sonnerie du téléphone ne fonctionne pas lorsqu'un message ou un appel est reçu**

- Vérifiez que le mode Ne pas déranger n'est pas activé (allez à **Paramètres** > **Son et notification > Ne pas déranger**).
- Appuyez sur la touche **Volume haut/bas** pour régler le volume.

**J'ai oublié certains mots de passe, codes ou des clés du téléphone.**

- Activez la fonction **Restaurer d'usine**.
- Si vous ne pouvez toujours pas accéder à votre téléphone, veuillez communiquer avec un centre de réparation autorisé, mais rappelez-vous que cela ne sera pas couvert par la garantie.

# **13 Fiche technique ..................**

**Processeur :** QM215-3 **Plateforme :** Android 10 GO Edition **Mémoire :** 32GB+2GB **Dimensions (longueur x largeur x épaisseur) :** 146,1 x 71,6 x \*9,9mm **Poids :** 168g **Écran :** HD+ 720X1440; 18:9 **Réseau :** GSM : 850/900/1800/1900 UMTS : B1/2/4/5/8 (2100/1900/1700/850/900) LTE B2/B4/B5/B7/B12/B13/B17/B66

**GPS:**

A-GPS

**Connectivité :**

- Bluetooth BT4.2
- $\bullet$  Wi-Fi 802.11b/g/n
- Prise audio de 3.5 mm
- Micro-USB

**Appareil photo :**

- • Appareil photo arrière : 5M Pixel
- Appareil photo frontal : 5M Pixel

**Formats audio pris en charge :**

Lecture AAC/HE-AAC v1/HE-AAC v2,AMR,AWB,MIDI,MP3,OGG VORBIS,WAV,FLAC

**Batterie (1) :**

Capacité : 3000 mAh

 $(1)$  La batterie originale a été soumise à des inspections de sécurité rigoureuses pour assurer le respect des normes de conformité; l'utilisation de batteries de tierce partie pourrait être dangereuse.

**Emplacement d'extension :**

microSD™ carte mémoire jusqu'à 128 Go

Note: La fiche technique peut être modifiée sans préavis.

Français - CJA2JD0LCABA